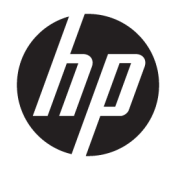

Hardwarevejledning

© Copyright 2018 HP Development Company, L.P.

Windows er enten et registreret varemærke eller varemærke tilhørende Microsoft Corporation i USA og/eller andre lande.

Oplysningerne indeholdt heri kan ændres uden varsel. De eneste garantier for HP-produkter og serviceydelser er anført i de udtrykkelige garantierklæringer, der følger med sådanne produkter og serviceydelser. Intet i dette dokument skal forstås som udgørende en yderligere garanti. HP er ikke ansvarlig for tekniske eller redaktionelle fejl eller udeladelser indeholdt heri.

Første udgave: August 2018

Dokumentets bestillingsnummer: L35995-081

#### **Produktbemærkning**

Denne vejledning beskriver funktioner, der er fælles for de fleste modeller. Nogle funktioner er muligvis ikke tilgængelige på dit produkt. For at få adgang til de nyeste brugervejledninger skal du gå til <http://www.hp.com/support>og følge anvisningerne for at finde dit produkt. Vælg derefter **Brugervejledninger**.

#### **Vilkår vedrørende software**

Når du installerer, kopierer, downloader eller på anden vis bruger de softwareprodukter, der er forudinstalleret på denne computer, indvilliger du i at være bundet af betingelserne i HP's slutbrugerlicensaftale (EULA). Hvis du ikke accepterer disse licensvilkår, er din eneste mulighed at returnere hele det ubrugte produkt (hardware og software) inden for 14 dage mod en refundering, der er underlagt forhandlerens refunderingspolitik.

For yderligere oplysninger eller for at anmode om en fuld refundering af computerens pris bedes du kontakte forhandleren.

## **Lidt om denne vejledning**

Vejledningen indeholder grundlæggende oplysninger om opgradering af computeren.

- **ADVARSEL!** Angiver en farlig situation, der, hvis den ikke forhindres, **kan** resultere i dødsfald eller alvorlig personskade.
- **FORSIGTIG:** Angiver en farlig situation, der, hvis den ikke forhindres, **kan** resultere i mindre eller moderat personskade.
- **VIGTIGT:** Angiver oplysninger, der betragtes som vigtige, men ikke er relateret for farer (f.eks. meddelelser, der er relateret til skade på ejendom). En meddelelse advarer brugeren om, at manglende overholdelse af en procedure i alle detaljer, kan resultere i tab af data eller beskadigelse af hardware eller software. Indeholder også vigtige oplysninger til forklaring af et begreb eller udførelse af en opgave.
- **BEMÆRK:** Indeholder yderligere oplysninger, som understreger eller supplerer vigtige punkter i hovedteksten.
- $\frac{1}{2}$  TIP: Angiver tips, som hjælper dig til at fuldføre en bestemt opgave.

# **Indholdsfortegnelse**

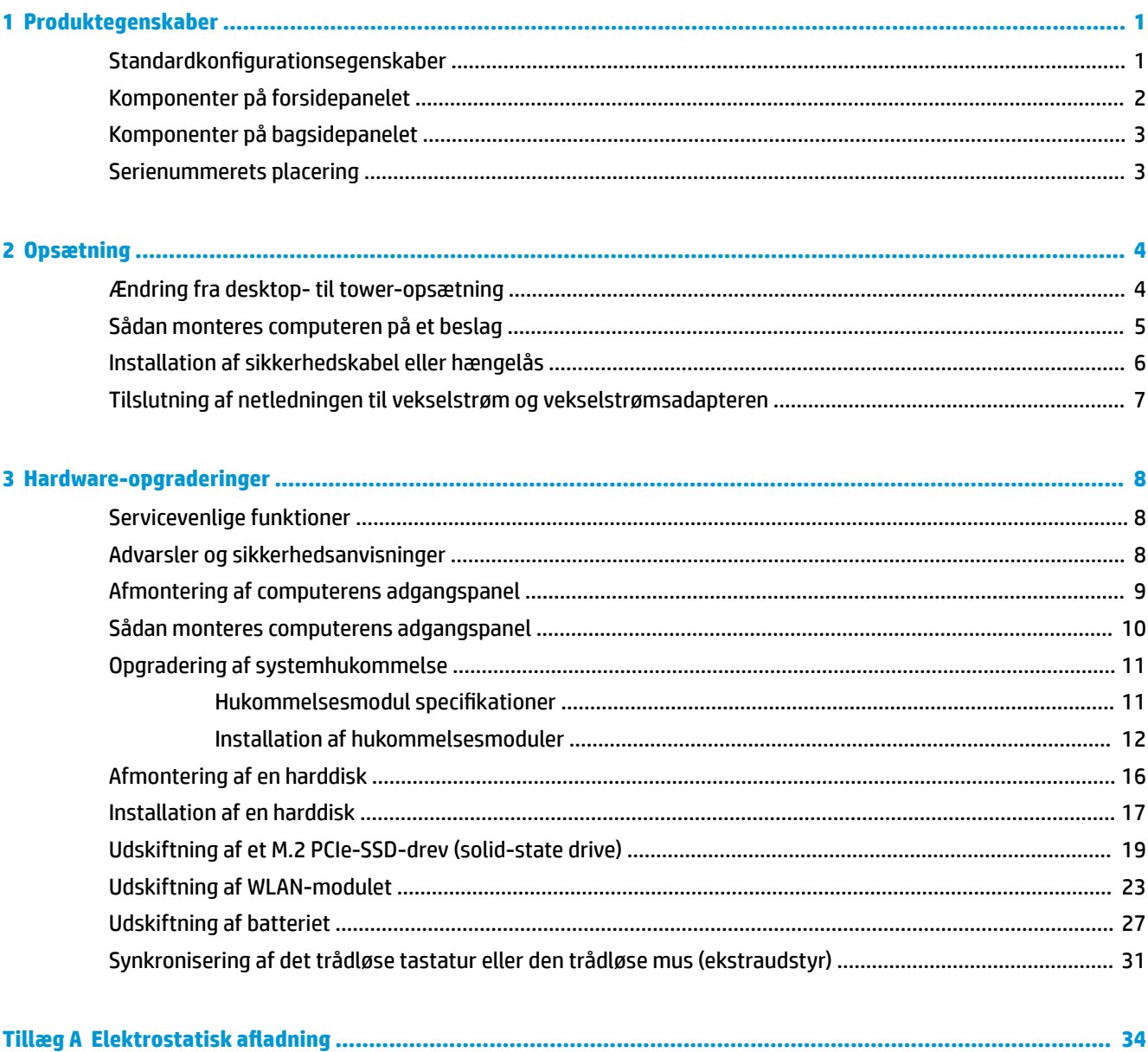

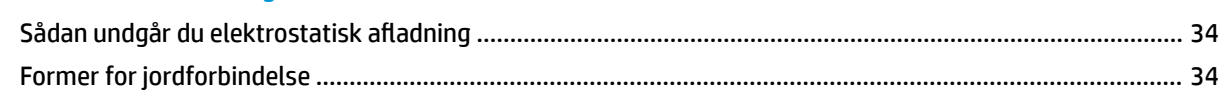

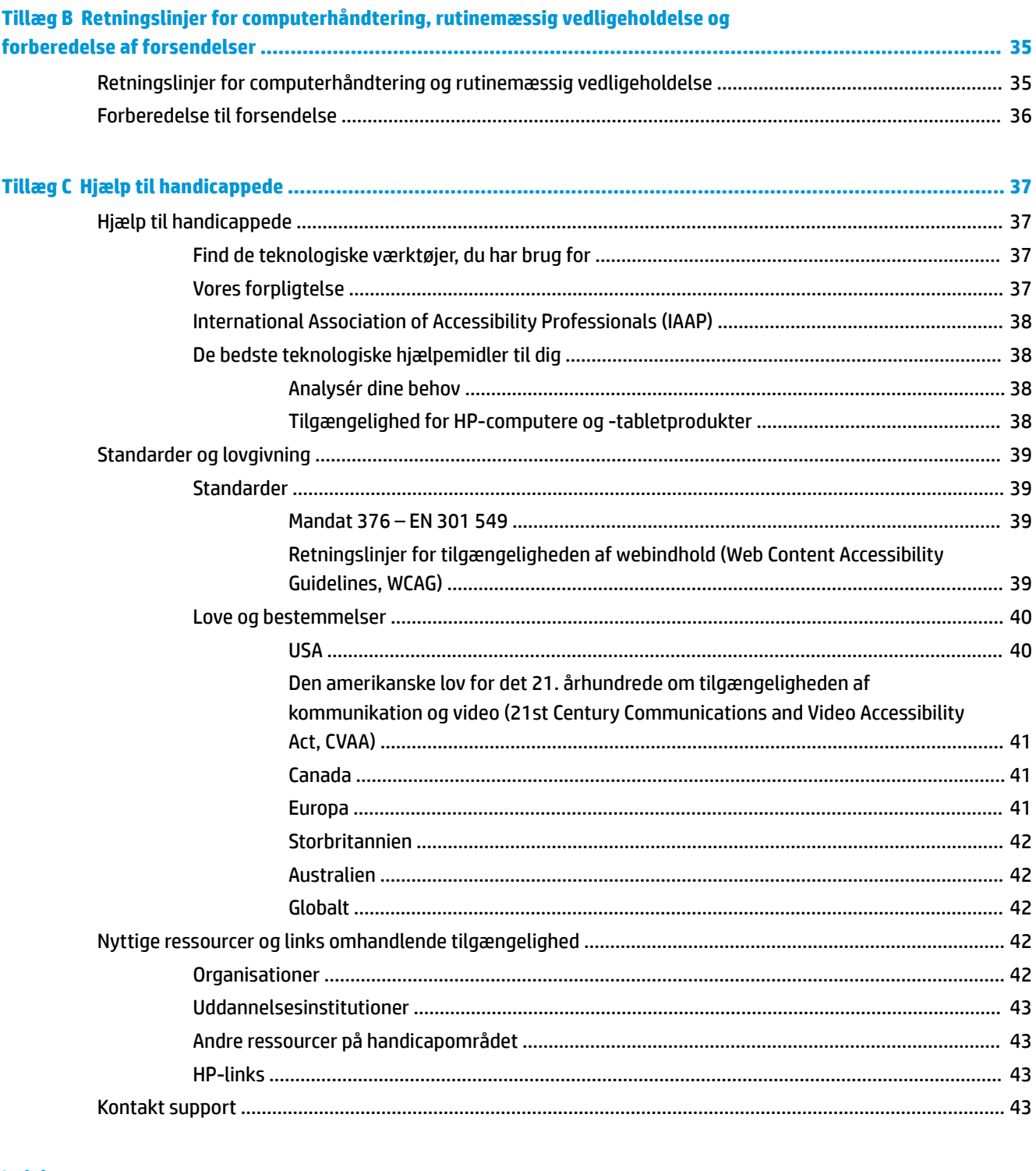

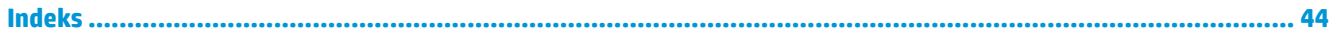

# <span id="page-6-0"></span>**1 Produktegenskaber**

# **Standardkonfigurationsegenskaber**

Funktionerne afhænger af modellen. For at modtage support og få flere oplysninger om den hardware og software, der er installeret på din computermodel, skal du køre hjælpeprogrammet HP Support Assistant.

**BEMÆRK:** Denne computermodel kan bruges enten opretstående eller liggende. Tower-soklen sælges separat.

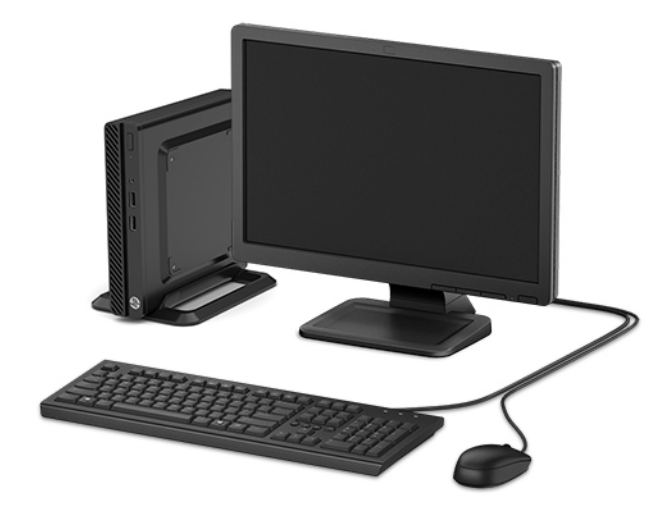

# <span id="page-7-0"></span>**Komponenter på forsidepanelet**

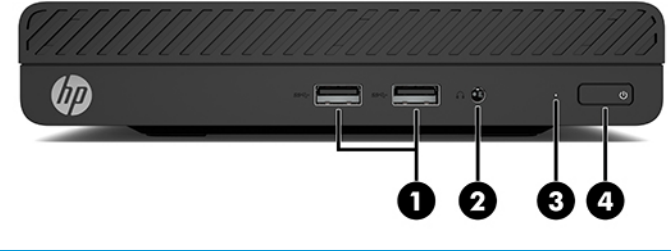

### **Komponenter på forsidepanelet** 1 USB-porte SuperSpeed (2) 3 Lysdiode for aktivitet på harddisken 2 Kombineret lydudgangsstik (hovedtelefon)/lydindgangsstik (mikrofon) 4 Tænd/sluk-knap

# <span id="page-8-0"></span>**Komponenter på bagsidepanelet**

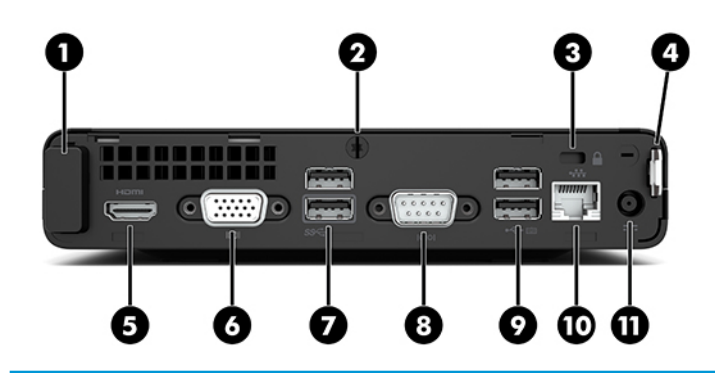

#### **Komponenter på bagsidepanelet**

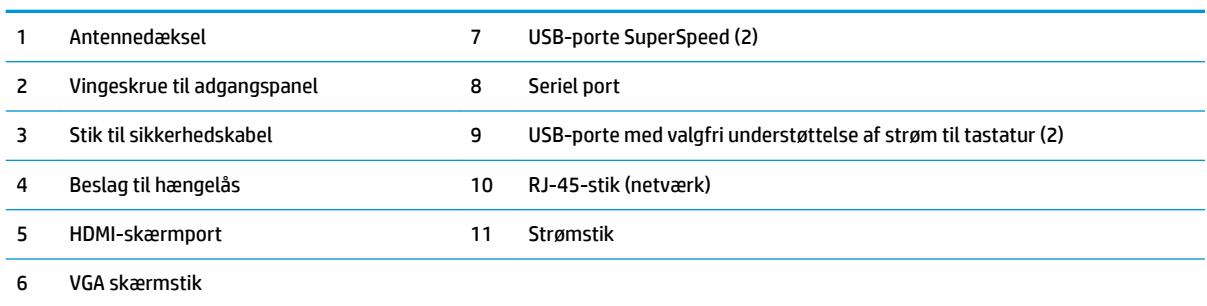

# **Serienummerets placering**

Alle computere har et entydigt serienummer og produkt-id-nummer, der er placeret på computerens yderside. Opbevar numrene på et tilgængeligt sted, når du kontakter kundeservice for at få hjælp.

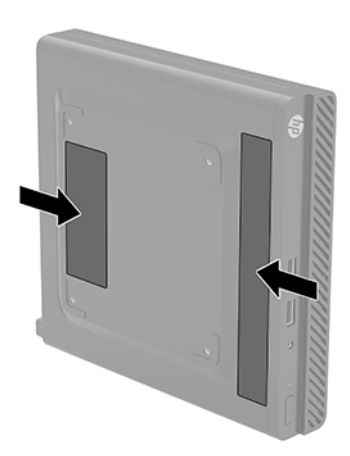

# <span id="page-9-0"></span>**2 Opsætning**

# **Ændring fra desktop- til tower-opsætning**

Computeren kan anvendes som tower vha. en valgfri tower-sokkel, der kan købes hos HP.

- **1.** Fjern/afbryd alle sikkerhedsenheder, der forhindrer ændring af computerens retning.
- **2.** Fjern alle flytbare medier, som f.eks. USB-flashdrev, fra computeren.
- **3.** Sluk computeren korrekt via operativsystemet, og sluk derefter alle eksterne enheder.
- **4.** Fjern netledningen til vekselstrøm fra stikkontakten med vekselstrøm, og fjern alle eksterne enheder.
- **VIGTIGT:** Så længe systemet er tilsluttet en tændt stikkontakt, er der altid spænding på systemkortet, uanset om systemet er tændt eller slukket. Du skal altid tage netledningen til vekselstrøm ud af strømkilden, før du ændrer computerens retning, for at undgå skader på computerens indbyggede komponenter.
- **5.** Vend computeren, så den højre side vender opad, og anbring computeren på den valgfrie fod.

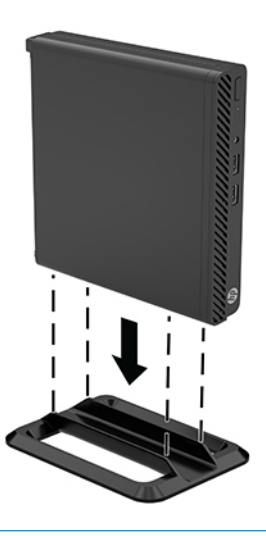

- **BEMÆRK:** HP anbefaler, at man bruger et valgfrit tower-stativ, så computeren står stabilt i toweropsætning.
- **6.** Tilslut netledningen til vekselstrøm og eventuelle eksterne enheder, og tænd derefter computeren.
- <span id="page-10-0"></span>**BEMÆRK:** Sørg for, at der er mindst 10,2 cm (4") fri plads uden forhindringer på alle sider af computeren.
- **7.** Lås alle sikkerhedsanordninger, der blev låst op før computeren blev flyttet.

# **Sådan monteres computeren på et beslag**

Computeren kan fastgøres til en væg, en svingarm eller en anden monteringsenhed ved hjælp af de fire VESAmonteringshuller på bunden af computeren.

⊯ **BEMÆRK:** Dette apparat er beregnet til et UL- eller CSA-godkendt vægmonteringsbeslag.

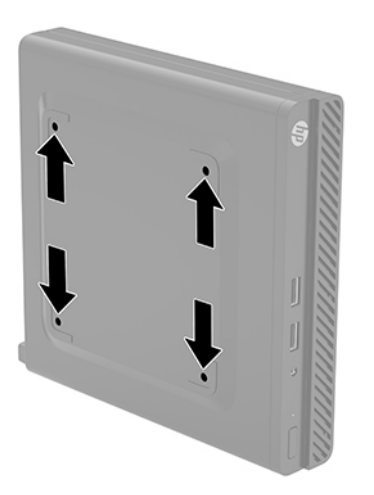

- **1.** Hvis computeren er monteret på en fod, skal computeren afmonteres fra foden, og derefter lægges computeren ned.
- **2.** For at montere computeren til en svingarm (sælges separat), skal du indsætte fire skruer gennem hullerne på svingarmpladen og i monteringshullerne på computeren.
- **VIGTIGT:** Denne computer understøtter 100 mm monteringshuller iht. VESA-industristandarden. Hvis du vil anvende en monteringsløsning fra tredjeparter til computeren, skal du bruge de skruer, der leveres med løsningen. Det er vigtigt at kontrollere, at producentens monteringsløsning overholder VESA-standarden og er angivet til at kunne bære computerens vægt. Du opnår det bedste resultat ved at anvende netledningen til vekselstrøm og øvrige kabler, som fulgte med computeren.

For at montere computeren til andre monteringsenheder skal du følge anvisningerne, der fulgte med monteringsenheden for at sikre, at computeren er korrekt fastgjort.

# <span id="page-11-0"></span>**Installation af sikkerhedskabel eller hængelås**

Du kan fastgøre et sikkerhedskabel til bagsiden af computeren. Brug den medfølgende nøgle til at fastgøre og fjerne sikkerhedskablet.

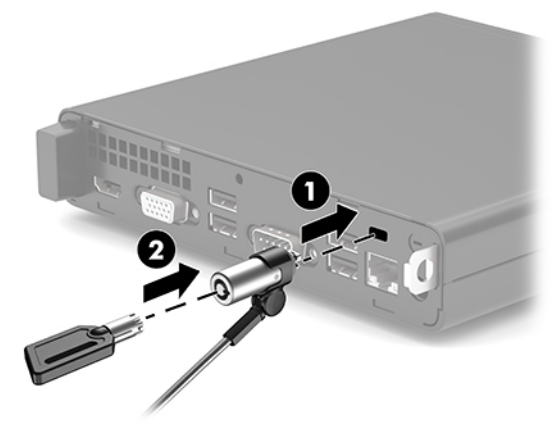

For at installere en hængelås skal du skyde løkken til hængelås (1) ud fra bagsiden af computeren og installere hængelåsen (2) i løkken.

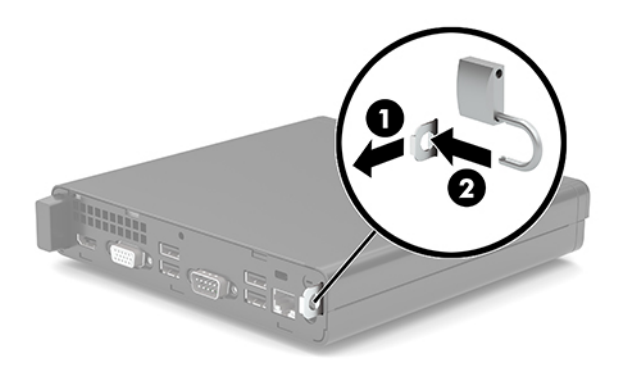

**BEMÆRK:** Sikkerhedskablet og hængelåsen er beregnet til at fungere præventivt, men de forhindrer ikke nødvendigvis computeren i at blive udsat for hærværk eller blive stjålet.

# <span id="page-12-0"></span>**Tilslutning af netledningen til vekselstrøm og vekselstrømsadapteren**

Slut den ene ende af netledningen til vekselstrøm til vekselstrømsadapteren (1) og den anden ende til en stikkontakt (2) med vekselstrøm og jordforbindelse. Slut derefter vekselstrømsadapteren til strømstikket på computeren (3).

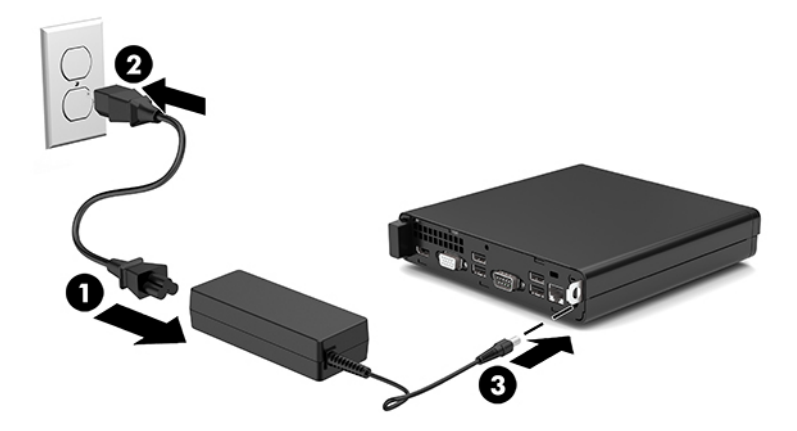

# <span id="page-13-0"></span>**3 Hardware-opgraderinger**

# **Servicevenlige funktioner**

Computeren indeholder funktioner, der gør den nem at opgradere og vedligeholde. Nogle af de fremgangsmåder for installation, der er beskrevet i dette kapitel, kræver en Torx T15-skruetrækker eller en flad skruetrækker.

# **Advarsler og sikkerhedsanvisninger**

Før opgraderinger foretages, er det vigtigt at læse alle nødvendige anvisninger, sikkerhedsforanstaltninger og advarsler i denne vejledning.

ADVARSEL! Sådan mindsker du risikoen for personskader på grund af elektrisk stød, varme overflader eller brand:

Fjern netstikket fra stikkontakten, og lad de interne systemkomponenter køle af, inden de berøres.

Tilslut ikke telekommunikations- eller telefonstik i indgangene på netværkskortet.

Netledningens jordforbindelse må ikke sættes ud af funktion. Jordforbindelsesstikket har en vigtig sikkerhedsmæssig funktion.

Sæt netledningen til vekselstrøm i en stikkontakt med jordforbindelse, som det altid er nemt at komme til.

For at reducere risikoen for alvorlige personskader skal du læse *Vejledningen Sikkerhed og komfort*. Her beskrives korrekt indretning af arbejdsplads og korrekt arbejdsstilling, sundhed samt arbejdsvaner for computerbrugere. I *Vejledningen Sikkerhed og komfort* findes også vigtige oplysninger om elektriske og mekaniske sikkerhedsforanstaltninger. *Vejledningen Sikkerhed og komfort* findes på internettet på adressen <http://www.hp.com/ergo>.

**ADVARSEL!** Strømførende og bevægelige dele indeni.

Afbryd strømmen til udstyret, inden kabinettet fjernes.

Sæt kabinettet tilbage på plads, og fastgør det, inden du igen tilslutter strømmen til udstyret.

**VIGTIGT:** Statisk elektricitet kan beskadige de elektriske komponenter i computeren eller udstyret. Inden disse procedurer påbegyndes, skal du sikre dig, at du ikke afgiver statisk elektricitet ved at røre ved en metalgenstand med jordforbindelse. Se Elektrostatisk afladning på side 34 for at få yderligere oplysninger.

Når computeren er tilsluttet en stikkontakt, er der altid spænding på systemkortet. Du skal altid tage netledningen til vekselstrøm ud af strømkilden, inden computeren åbnes, for at undgå skader på computerens indbyggede komponenter.

# <span id="page-14-0"></span>**Afmontering af computerens adgangspanel**

Adgangspanelet skal fjernes for at opnå adgang til de indbyggede komponenter.

- **1.** Fjern/afbryd alle sikkerhedsenheder, der forhindrer åbning af computeren.
- **2.** Fjern alle flytbare medier, som f.eks. USB-flashdrev, fra computeren.
- **3.** Sluk computeren korrekt via operativsystemet, og sluk derefter alle eksterne enheder.
- **4.** Fjern netledningen til vekselstrøm fra stikkontakten med vekselstrøm, og fjern alle eksterne enheder.
- **VIGTIGT:** Så længe systemet er tilsluttet en tændt stikkontakt, er der altid spænding på systemkortet, uanset om systemet er tændt eller slukket. Du skal altid tage netledningen til vekselstrøm ud af strømkilden, inden computeren åbnes, for at undgå skader på computerens indbyggede komponenter.
- **5.** Hvis computeren er monteret på en fod, skal computeren afmonteres fra foden, og derefter lægges computeren ned.
- **6.** Fjern vingeskruen (1) fra computerens bagside. Skyd derefter panelet fremad, og løft det væk fra computeren (2).
- **BEMÆRK:** Hvis det er nødvendigt, kan du bruge en Torx T15- eller flad skruetrækker til at løsne vingeskruen.

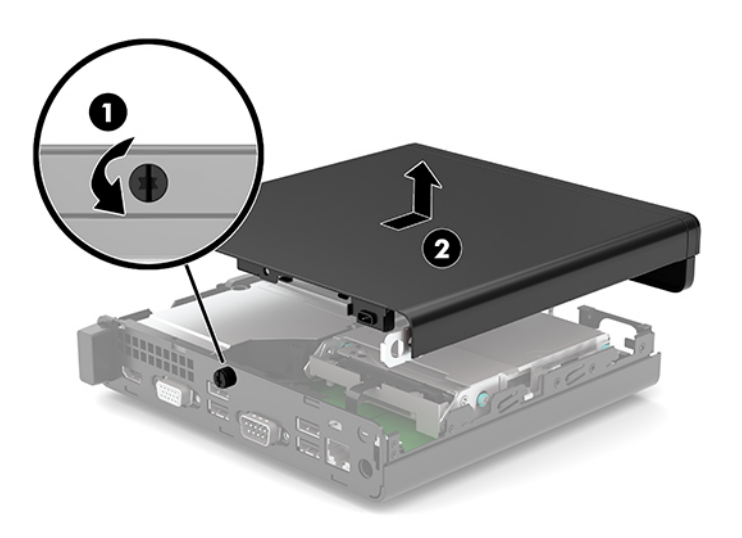

# <span id="page-15-0"></span>**Sådan monteres computerens adgangspanel**

Sæt adgangspanelet på computeren (1), og skyd det derefter tilbage. Installér derefter vingeskruen (2) for at holde panelet på plads.

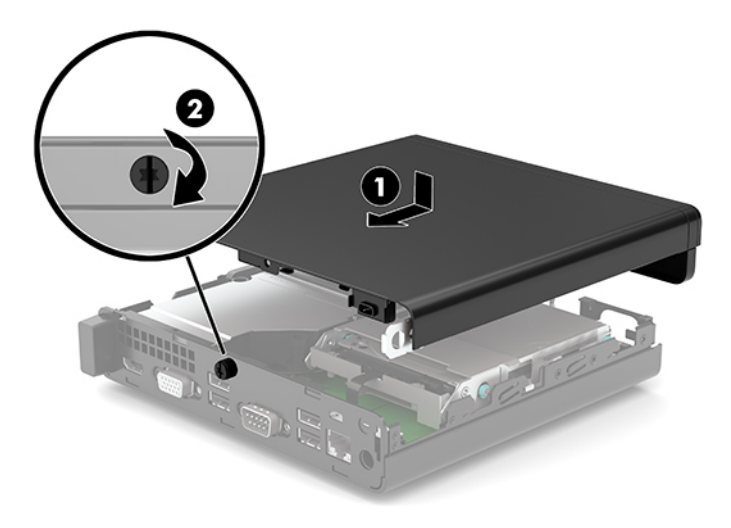

# <span id="page-16-0"></span>**Opgradering af systemhukommelse**

Computeren leveres med mindst ét SODIMM-modul (small outline dual inline memory module). Du kan opnå maksimal hukommelsesunderstøttelse ved sætte op til 32 GB hukommelse i systemkortet.

### **Hukommelsesmodul specifikationer**

For at systemet fungerer korrekt, skal hukommelsesmodulerne overholde følgende krav:

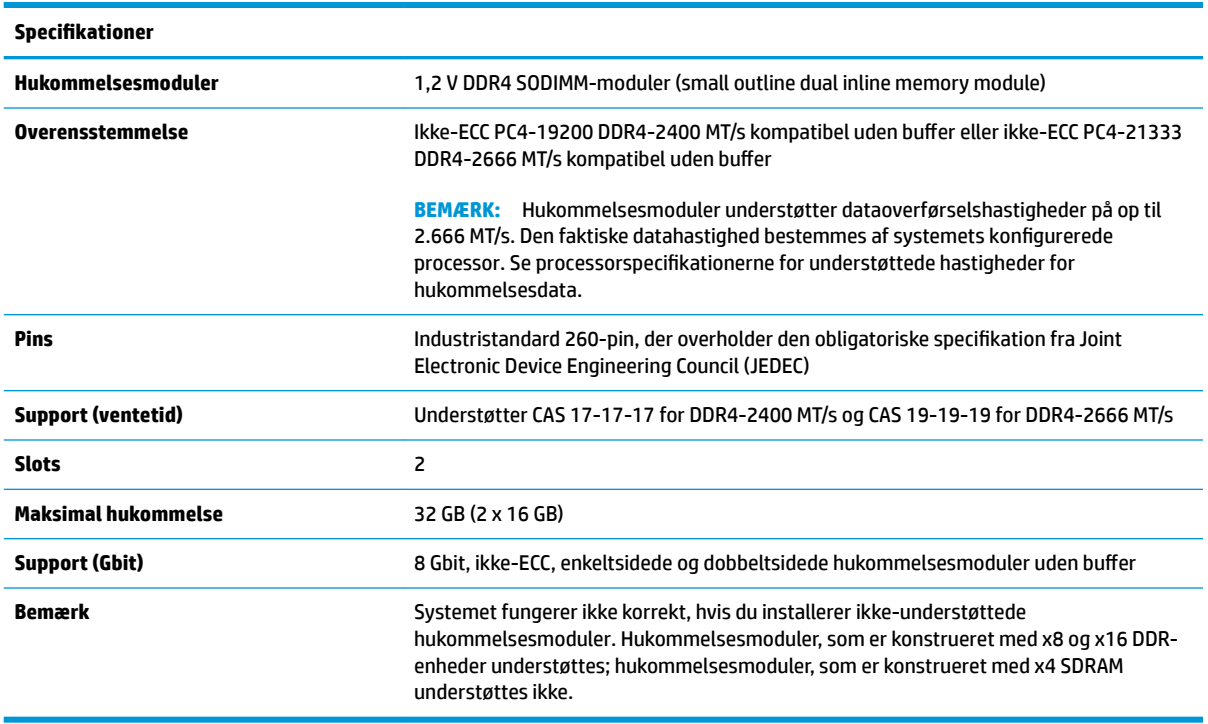

HP tilbyder hukommelsesopgradering for denne computer, og tilråder, at forbrugeren køber det for at undgå kompatibilitetsproblemer med ikke-understøttet hukommelse fra tredjepart.

## <span id="page-17-0"></span>**Installation af hukommelsesmoduler**

Der er to hukommelsesmodulslots på systemkortet, et slot pr. kanal. Slottene er mærket som DIMM1 og DIMM3. DIMM1-slottet bruger hukommelseskanal B. DIMM3-slottet bruger hukommelseskanal A.

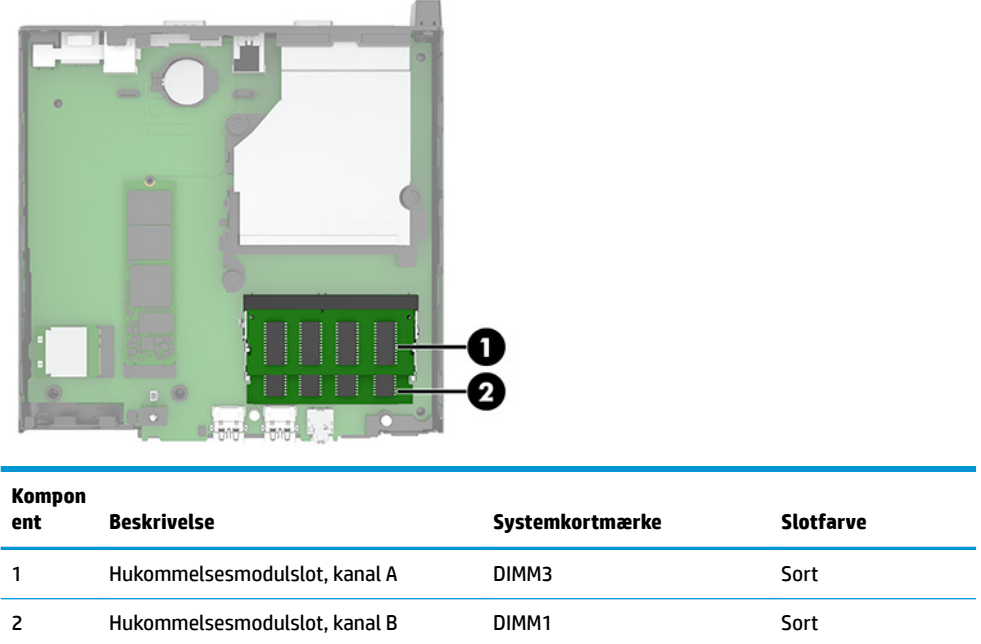

Systemet vil automatisk køre i enten enkeltkanaltilstand, dobbeltkanaltilstand eller fleksibel tilstand, afhængigt af hvordan hukommelsesmodulerne er installeret.

- Systemet kører i enkeltkanaltilstand, hvis der kun er udfyldt ét hukommelsesmodulslot.
- Systemet kører i højere ydende dobbeltkanaltilstand, hvis hukommelseskapaciteten for hukommelsesmodulerne i kanal A svarer til hukommelseskapaciteten for hukommelsesmodulerne i kanal B.
- Systemet kører i fleksibel tilstand, hvis hukommelseskapaciteten for hukommelsesmodulerne i kanal A svarer til hukommelseskapaciteten for hukommelsesmodulerne i kanal B. I fleksibel-tilstand beskriver kanalen, som er udfyldt med den mindste mængde hukommelse den samlede mængde hukommelse, som tildeles to kanaler, og den resterende mængde tildeles til en kanal. Hvis en kanal har mere hukommelse end den anden, skal den større mængde tildeles kanal A.
- Den maksimale driftstilstand for alle tilstande bestemmes af systemets langsomste hukommelsesmodul.

**VIGTIGT:** Du skal frakoble netledningen og vente cirka 30 sekunder på at strømmen er drænet, før du tilføjer eller fjerner hukommelsesmoduler. Så længe computeren er tilsluttet en tændt stikkontakt, er der altid spænding på hukommelsesmodulerne, uanset om systemet er tændt eller slukket. Tilføjer eller fjerner man hukommelsesmoduler, mens der er spænding på systemet, kan det forårsage uoprettelig skade på hukommelsesmodulerne eller systemkortet.

Hukommelsesmodulernes slots har guldbelagte metalkontaktflader. Når hukommelsen opgraderes er det vigtigt at bruge hukommelsesmoduler med guldbelagte metalkontaktflader for at forhindre tæring og/eller oxidering, der opstår ved kontakt mellem metal, som ikke er kompatible.

Statisk elektricitet kan beskadige de elektroniske komponenter i computeren eller valgfri kort. Inden disse procedurer påbegyndes, skal du sikre dig, at du ikke afgiver statisk elektricitet ved at røre ved en metalgenstand med jordforbindelse. Se Elektrostatisk afladning på side 34 for at få flere oplysninger.

Du må ikke røre kontakterne, når du håndterer et hukommelsesmodul. Dette kan beskadige modulet.

- **1.** Fjern/afbryd alle sikkerhedsenheder, der forhindrer åbning af computeren.
- **2.** Fjern alle flytbare medier, som f.eks. USB-flashdrev, fra computeren.
- **3.** Sluk computeren korrekt via operativsystemet, og sluk derefter alle eksterne enheder.
- **4.** Fjern netledningen til vekselstrøm fra stikkontakten med vekselstrøm, og fjern alle eksterne enheder.
- **5.** Hvis computeren er monteret på en fod, skal computeren afmonteres fra foden, og derefter lægges computeren ned.
- **6.** Afmonter computerens adgangspanel.

Se [Afmontering af computerens adgangspanel på side 9](#page-14-0) for at få anvisninger.

**7.** Vip ventilatoren opad ved hjælp af den forreste tap, og lad den stå i opadrettet position.

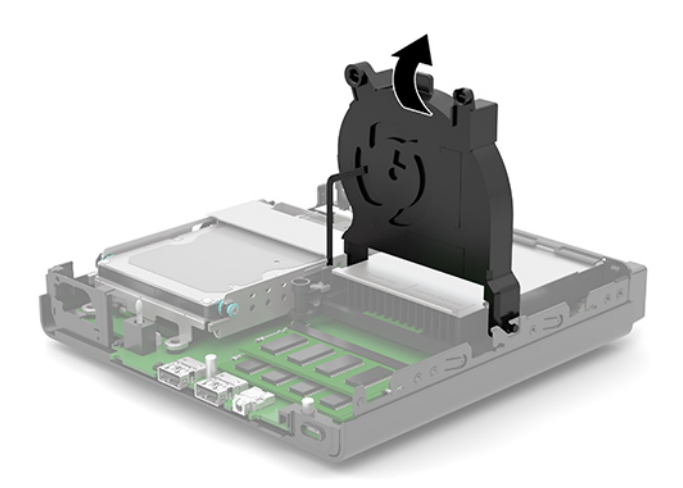

**8.** Find placeringerne (1) og (2) af hukommelsesmodulerne på systemkortet.

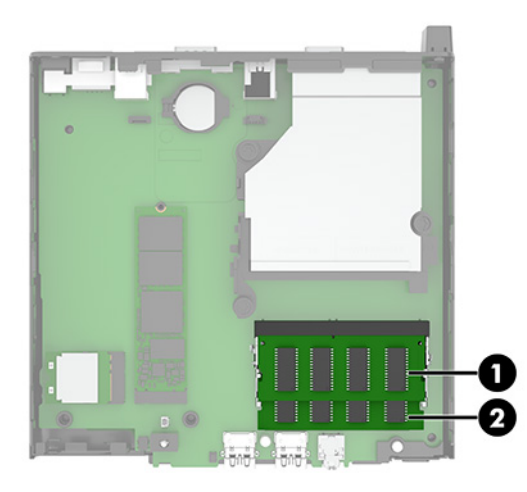

**9.** For at fjerne et hukommelsesmodul skal du trykke udad på de to låse (1) på hver side af hukommelsesmodulet og derefter trække hukommelsesmodulet (2) ud af soklen.

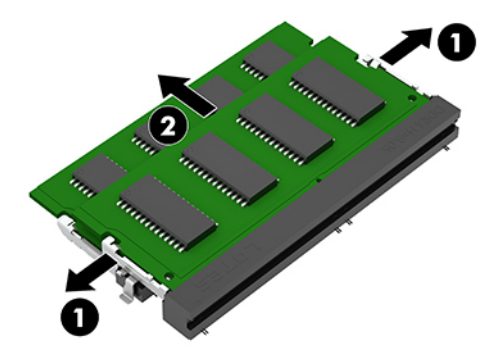

**10.** Når du installerer et hukommelsesmodul, skal du matche indhakket (1) på det nye hukommelsesmodul med tappen på soklen til hukommelseskortet. Skyd hukommelsesmodulet ind i soklen (2) i en vinkel på cirka 30°, og tryk derefter hukommelsesmodulet (3) ned, så det låses på plads.

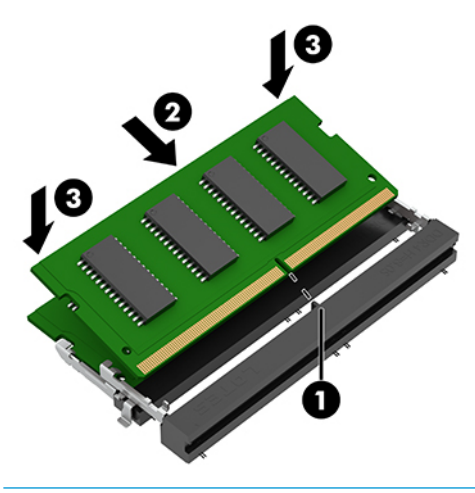

**BEMÆRK:** Et hukommelsesmodul kan kun installeres på én måde. Sørg for, at hakket på modulet matcher tappen på hukommelsesmodulslottet.

### **11.** Vip ventilatoren ned.

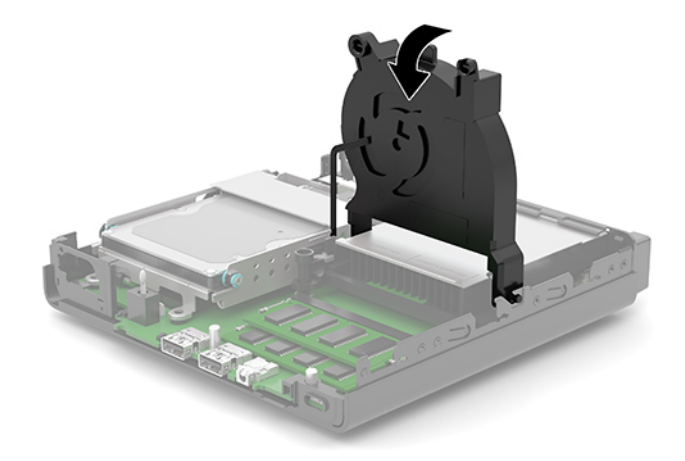

**12.** Monter computerens adgangspanel igen.

Se [Sådan monteres computerens adgangspanel på side 10](#page-15-0) for at få anvisninger.

- **13.** Hvis computeren var monteret på en fod, monteres den igen.
- **14.** Tilslut netledningen til vekselstrøm og eventuelle eksterne enheder, og tænd derefter computeren.
- **15.** Lås alle sikkerhedsanordninger, der var afbrudt, da adgangspanelet til computeren blev fjernet.

Computeren genkender automatisk den nye hukommelse, når du tænder den.

# <span id="page-21-0"></span>**Afmontering af en harddisk**

**BEMÆRK:** Husk at sikkerhedskopiere data fra den gamle harddisk, før du tager den ud, så du kan overføre dataene til den nye harddisk.

Nogle modeller omfatter ikke en harddisk. Harddisken er valgfri.

- **1.** Fjern/afbryd alle sikkerhedsenheder, der forhindrer åbning af computeren.
- **2.** Fjern alle flytbare medier, som f.eks. USB-flashdrev, fra computeren.
- **3.** Sluk computeren korrekt via operativsystemet, og sluk derefter alle eksterne enheder.
- **4.** Fjern netledningen til vekselstrøm fra stikkontakten med vekselstrøm, og fjern alle eksterne enheder.
- **VIGTIGT:** Så længe systemet er tilsluttet en tændt stikkontakt, er der altid spænding på systemkortet, uanset om systemet er tændt eller slukket. Du skal altid tage netledningen til vekselstrøm ud af strømkilden, inden computeren åbnes, for at undgå skader på computerens indbyggede komponenter.
- **5.** Hvis computeren er monteret på en fod, skal computeren afmonteres fra foden.
- **6.** Afmonter computerens adgangspanel.

Se [Afmontering af computerens adgangspanel på side 9](#page-14-0) for at få anvisninger.

**7.** For at fjerne harddisken skal du rotere harddiskens lås op (1) for at frakoble harddisken fra rummet. Skyd derefter drevet mod chassisets bagside, indtil det stopper, og løft derefter harddisken (2) op og ud af rummet.

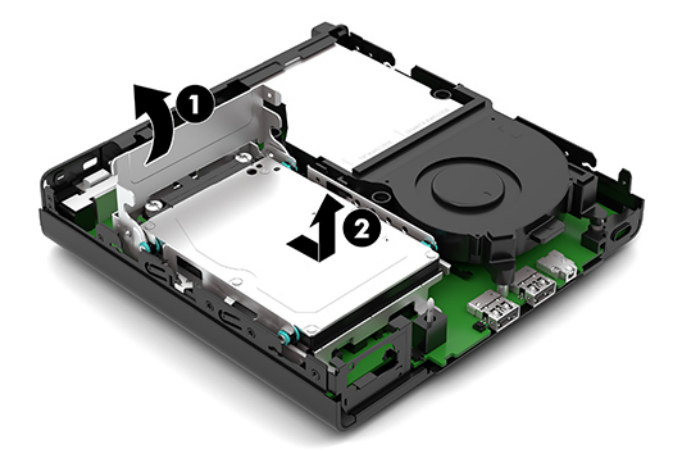

# <span id="page-22-0"></span>**Installation af en harddisk**

**BEMÆRK:** Se [Afmontering af en harddisk på side 16](#page-21-0) for vejledning om fjernelse af en harddisk.

- **1.** Hvis du udskifter en harddisk, skal du overføre de fire monteringsskruer fra den gamle harddisk til den nye harddisk.
	- **BEMÆRK:** Monteringsskruer kan købes hos HP.

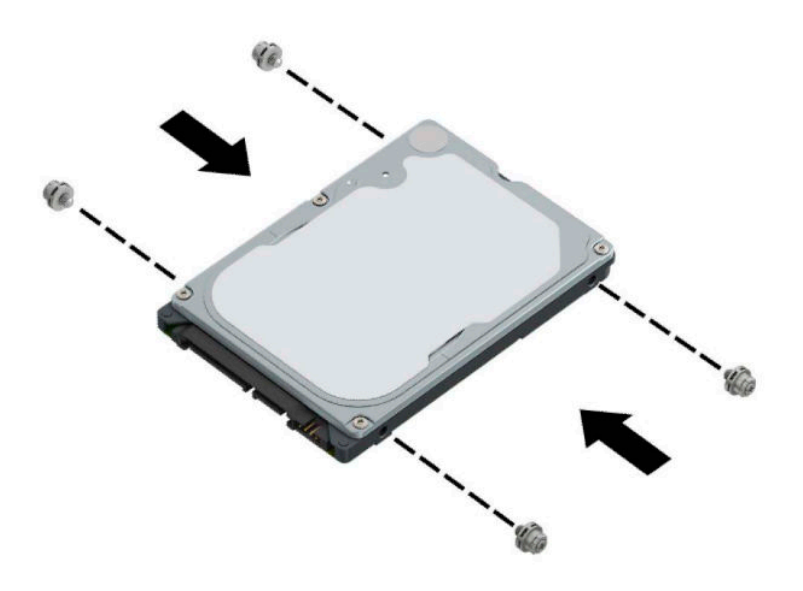

**2.** Hvis du installerer en harddisk i stedet for at udskifte en harddisk, skal du installere drevrummet til harddisken. Placér drevrummet (1) til harddisken i chassiset, og skyd det derefter fremad. Installér de to skruer (2), der fastgør drevrummet til harddisken til chassiset, og slut derefter harddiskkablet (3) til systemkortet. Fastgør kablet ved at sætte harddiskens kabelklemme (4) i stikket på systemkortet.

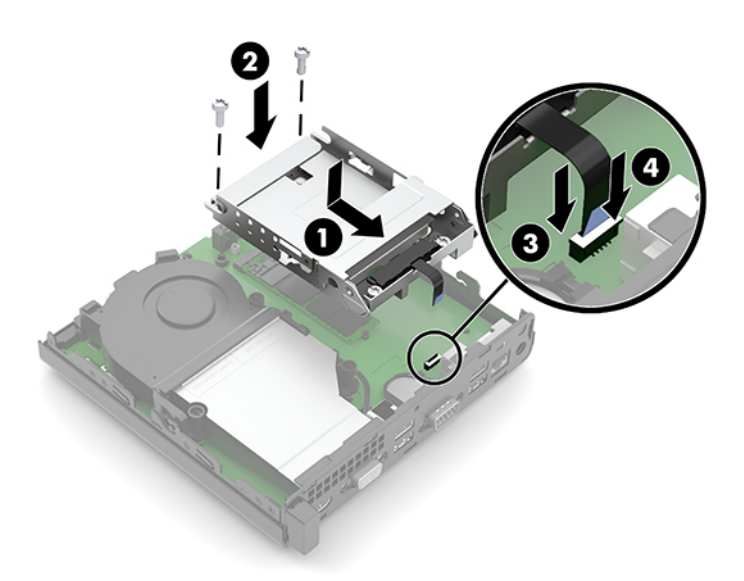

**3.** Flugt harddiskens monteringsskruer med rillerne i harddiskens drevrum, tryk harddisken ned i rummet, og skyd den (1) fremad. Rotér derefter harddisklåsen (2) nedad for at få harddisken til at gå i indgreb.

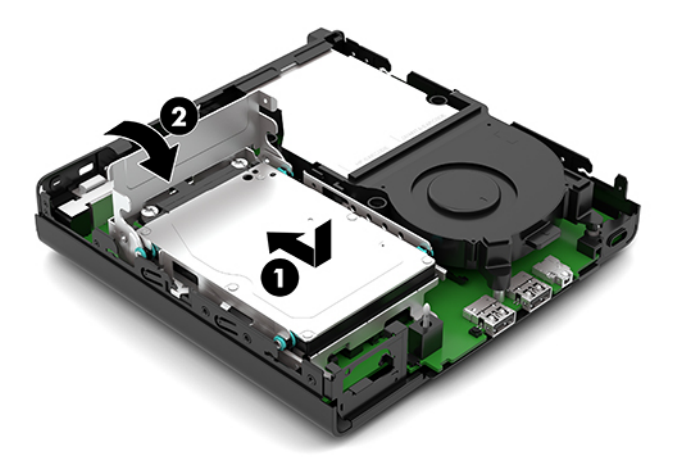

- **4.** Monter computerens adgangspanel igen. Se [Sådan monteres computerens adgangspanel på side 10](#page-15-0) for at få anvisninger.
- 
- **5.** Hvis computeren var monteret på en fod, monteres den igen.
- **6.** Tilslut netledningen til vekselstrøm og eventuelle eksterne enheder, og tænd derefter computeren.
- **7.** Lås alle sikkerhedsanordninger, der var afbrudt, da adgangspanelet til computeren blev fjernet.

# <span id="page-24-0"></span>**Udskiftning af et M.2 PCIe-SSD-drev (solid-state drive)**

- **1.** Fjern/afbryd alle sikkerhedsenheder, der forhindrer åbning af computeren.
- **2.** Fjern alle flytbare medier, som f.eks. USB-flashdrev, fra computeren.
- **3.** Sluk computeren korrekt via operativsystemet, og sluk derefter alle eksterne enheder.
- **4.** Fjern netledningen til vekselstrøm fra stikkontakten med vekselstrøm, og fjern alle eksterne enheder.
- **VIGTIGT:** Så længe systemet er tilsluttet en tændt stikkontakt, er der altid spænding på systemkortet, uanset om systemet er tændt eller slukket. Du skal altid tage netledningen til vekselstrøm ud af strømkilden, inden computeren åbnes, for at undgå skader på computerens indbyggede komponenter.
- **5.** Hvis computeren er monteret på en fod, skal computeren afmonteres fra foden, og derefter lægges computeren ned.
- **6.** Afmonter computerens adgangspanel.

Se [Afmontering af computerens adgangspanel på side 9](#page-14-0) for at få anvisninger.

- **7.** Hvis din model har en harddisk, skal du fjerne harddisken, og drevrummet til harddisken for at få adgang til M.2 SSD-drevet.
	- **a.** Rotér harddiskens lås (1) op for at frakoble harddisken fra rummet. Skyd derefter drevet mod chassisets bagside, indtil det stopper, og løft derefter harddisken (2) op og ud af rummet.

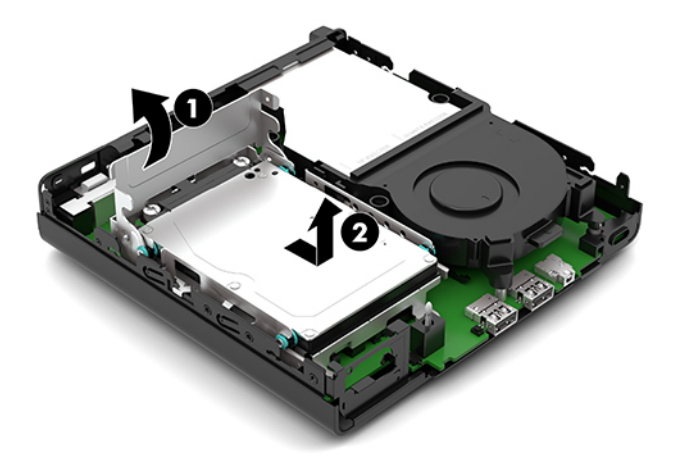

**b.** Fjern klemmen (1) på harddiskkablet fra stikket på systemkortet. Frakobl harddiskkablet (2) fra systemkortet ved hjælp af afrivningstappen på kablet, og fjern derefter de to skruer (3), der fastholder drevrummet til harddisken til chassiset. Skyd drevrummet (4) til harddisken tilbage, og løft det ud af chassiset.

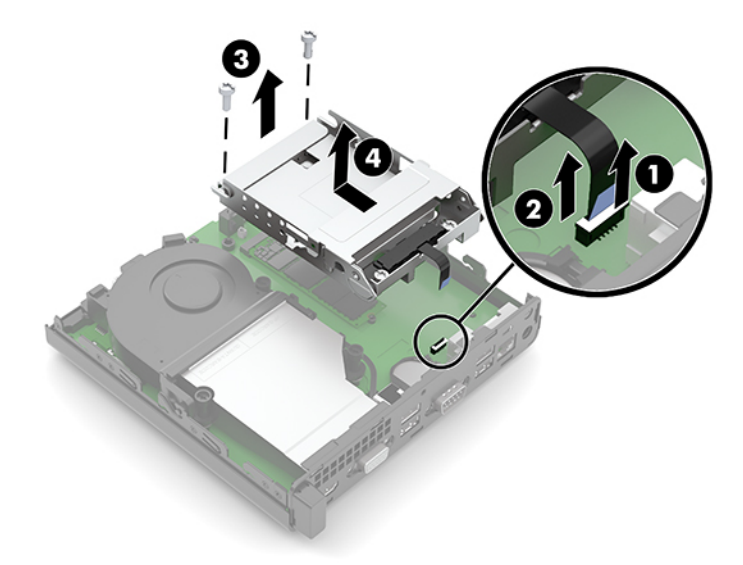

**8.** Find M.2 SSD-drevet på systemkortet.

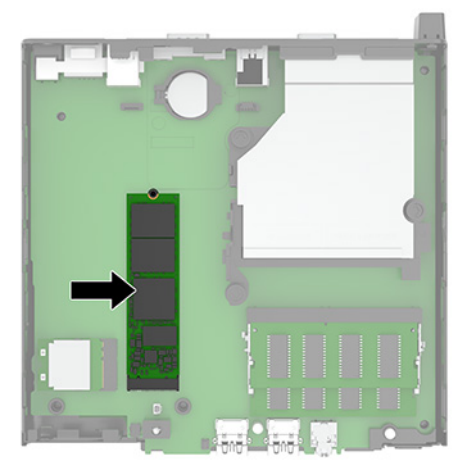

**9.** Fjern skruen (1) der fastgør SSD-drevet til systemkortet, og træk derefter SSD-drevet ud af stikket (2) på systemkortet.

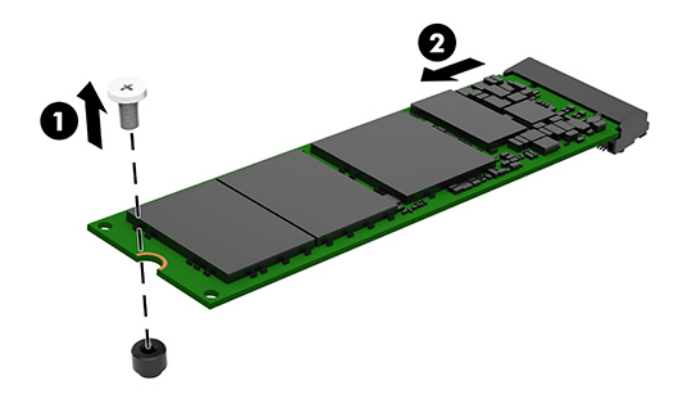

**10.** Skub det nye SSD-drevs ende med stik ind i stikket (1) på systemkortet, og fastgør SSD-drevet med skruen (2).

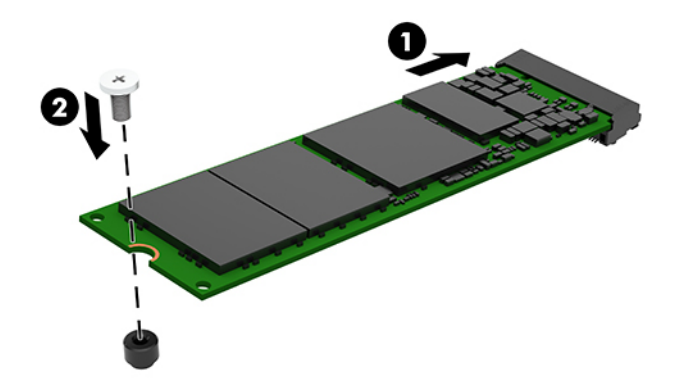

- **11.** Sæt harddisken og drevrummet til harddisken tilbage, hvis din model havde en harddisk.
	- **a.** Placér drevrummet (1) til harddisken i chassiset, og skyd det derefter fremad. Installér de to skruer (2), der fastgør drevrummet til harddisken til chassiset, og slut derefter harddiskkablet (3) til systemkortet. Fastgør kablet ved at sætte harddiskens kabelklemme (4) i stikket på systemkortet.

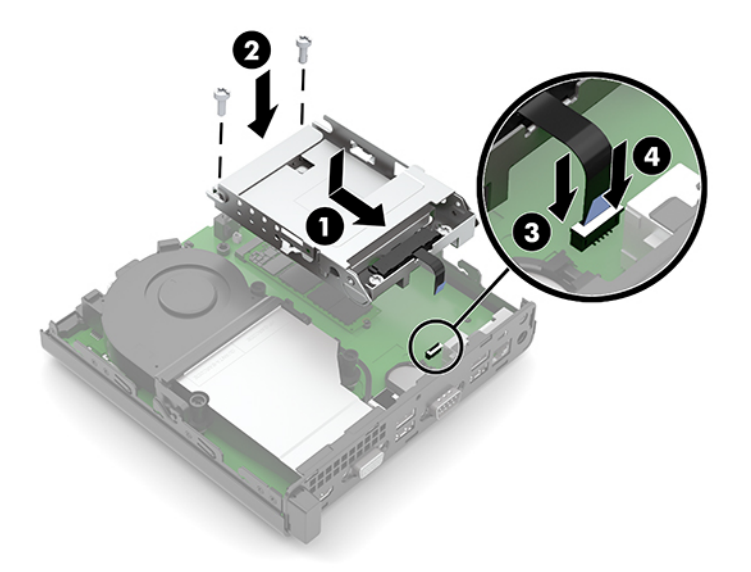

**b.** Flugt harddiskens monteringsskruer med rillerne i harddiskens drevrum, tryk harddisken ned i rummet, og skyd den (1) fremad. Rotér derefter harddisklåsen (2) nedad for at få harddisken til at gå i indgreb.

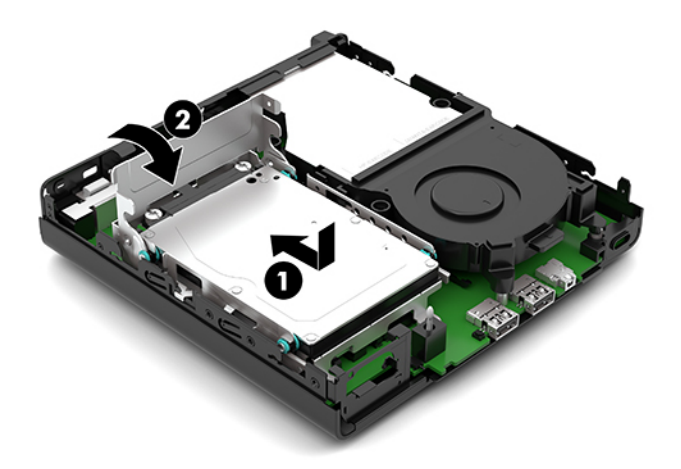

**12.** Monter computerens adgangspanel igen.

Se [Sådan monteres computerens adgangspanel på side 10](#page-15-0) for at få anvisninger.

- **13.** Hvis computeren var monteret på en fod, monteres den igen.
- **14.** Tilslut netledningen til vekselstrøm og eventuelle eksterne enheder, og tænd derefter computeren.
- **15.** Lås alle sikkerhedsanordninger, der var afbrudt, da adgangspanelet til computeren blev fjernet.

# <span id="page-28-0"></span>**Udskiftning af WLAN-modulet**

- **1.** Fjern/afbryd alle sikkerhedsenheder, der forhindrer åbning af computeren.
- **2.** Fjern alle flytbare medier, som f.eks. USB-flashdrev, fra computeren.
- **3.** Sluk computeren korrekt via operativsystemet, og sluk derefter alle eksterne enheder.
- **4.** Fjern netledningen til vekselstrøm fra stikkontakten med vekselstrøm, og fjern alle eksterne enheder.
- **VIGTIGT:** Så længe systemet er tilsluttet en tændt stikkontakt, er der altid spænding på systemkortet, uanset om systemet er tændt eller slukket. Du skal altid tage netledningen til vekselstrøm ud af strømkilden, inden computeren åbnes, for at undgå skader på computerens indbyggede komponenter.
- **5.** Hvis computeren er monteret på en fod, skal computeren afmonteres fra foden, og derefter lægges computeren ned.
- **6.** Afmonter computerens adgangspanel.

Se [Afmontering af computerens adgangspanel på side 9](#page-14-0) for at få anvisninger.

- **7.** Hvis din model har en harddisk, skal du fjerne harddisken, og drevrummet til harddisken for at få adgang til WLAN-modulet.
	- **a.** Rotér harddiskens lås (1) op for at frakoble harddisken fra rummet. Skyd derefter drevet mod chassisets bagside, indtil det stopper, og løft derefter harddisken (2) op og ud af rummet.

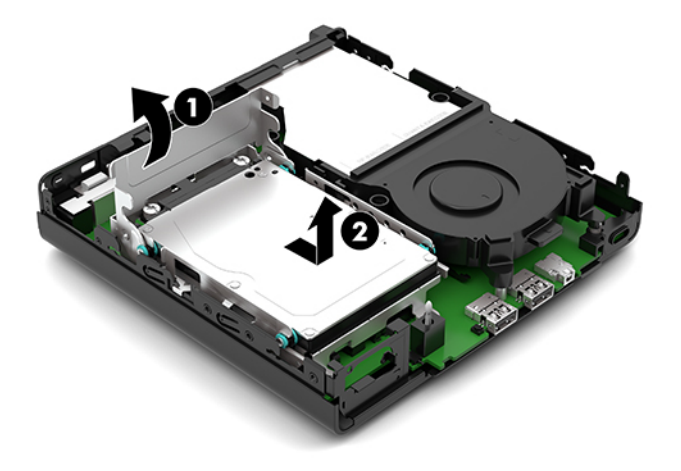

**b.** Fjern klemmen (1) på harddiskkablet fra stikket på systemkortet. Frakobl harddiskkablet (2) fra systemkortet ved hjælp af afrivningstappen på kablet, og fjern derefter de to skruer (3), der fastholder drevrummet til harddisken til chassiset. Skyd drevrummet (4) til harddisken tilbage, og løft det ud af chassiset.

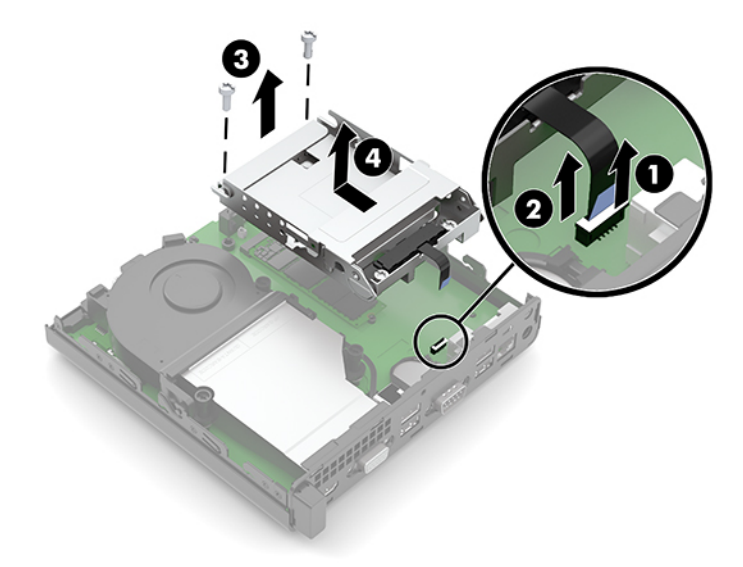

**8.** Find WLAN-modulet på systemkortet.

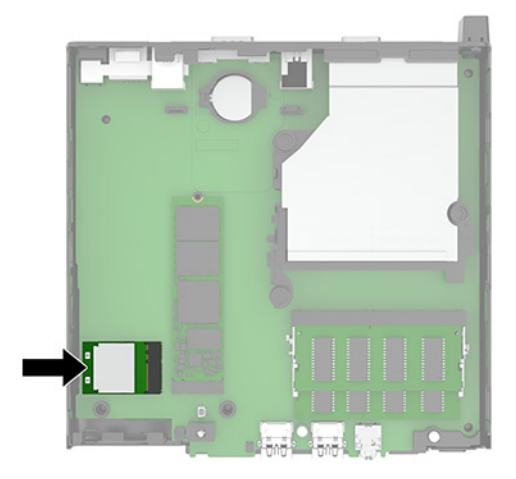

- **9.** Afbryd antennekablet (1) fra WLAN-modulet. Fjern skruen (2), der fastholder WLAN-modulet til systemkortet, og tag derefter fat i siderne på WLAN-modulet og træk det ud af stikket (3).
	- **BEMÆRK:** Du skal muligvis bruge et lille værktøj, som f.eks. en pincet eller en spidstang, til at frakoble og tilslutte antennekablet.

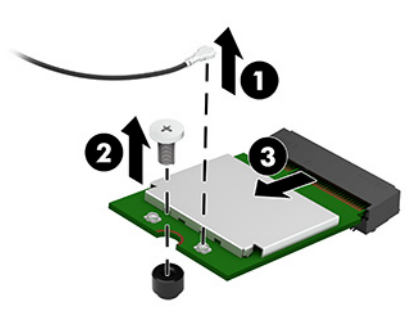

- **10.** Sæt det nye WLAN-modul ind i stikket (1) på systemkortet med et fast tryk, og fastgør derefter modulet til systemkortet med den medfølgende skrue (2). Fastgør derefter antennekablet (3) til stikket på WLAN-modulet.
	- **BEMÆRK:** Du skal muligvis bruge et lille værktøj, som f.eks. en pincet eller en spidstang, til at frakoble og tilslutte antennekablet.

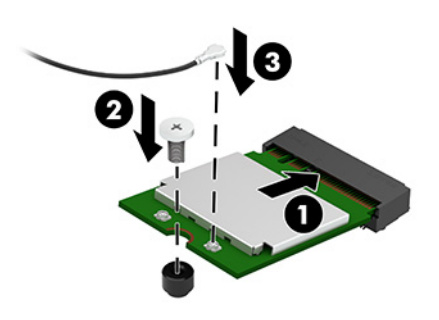

- **11.** Sæt harddisken og drevrummet til harddisken tilbage, hvis din model havde en harddisk.
	- **a.** Placér drevrummet (1) til harddisken i chassiset, og skyd det derefter fremad. Installér de to skruer (2), der fastgør drevrummet til harddisken til chassiset, og slut derefter harddiskkablet (3) til systemkortet. Fastgør kablet ved at sætte harddiskens kabelklemme (4) i stikket på systemkortet.

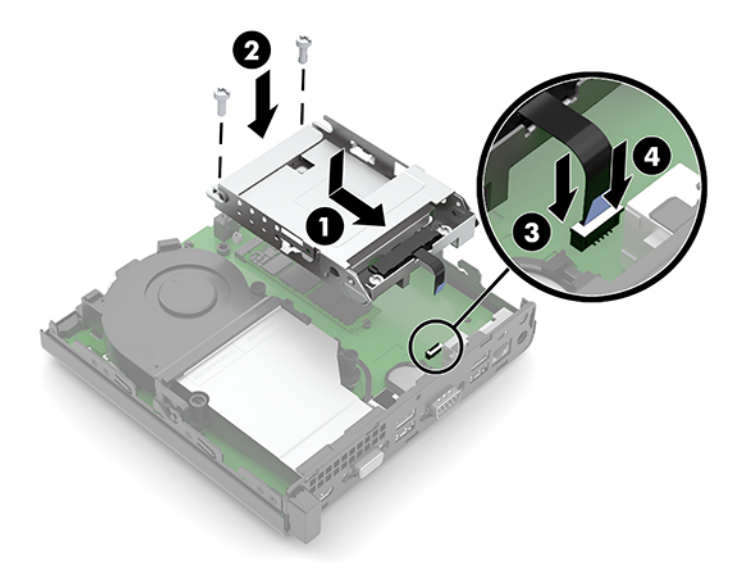

**b.** Flugt harddiskens monteringsskruer med rillerne i harddiskens drevrum, tryk harddisken ned i rummet, og skyd den (1) fremad. Rotér derefter harddisklåsen (2) nedad for at få harddisken til at gå i indgreb.

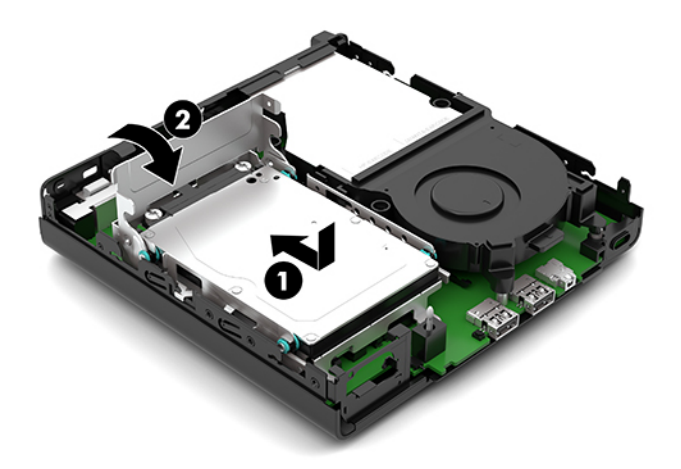

**12.** Monter computerens adgangspanel igen.

Se [Sådan monteres computerens adgangspanel på side 10](#page-15-0) for at få anvisninger.

- **13.** Hvis computeren var monteret på en fod, monteres den igen.
- **14.** Tilslut netledningen til vekselstrøm og eventuelle eksterne enheder, og tænd derefter computeren.
- **15.** Lås alle sikkerhedsanordninger, der var afbrudt, da adgangspanelet til computeren blev fjernet.

# <span id="page-32-0"></span>**Udskiftning af batteriet**

Det batteri, der følger med computeren, forsyner uret til realtid med strøm. Når batteriet udskiftes, bør der anvendes et batteri svarende til det, der er installeret i computeren. Computeren leveres med et 3 Vlitiumbatteri.

**ADVARSEL!** Computeren indeholder et internt litiummangandioxid-batteri. Hvis et batteri behandles forkert, kan det medføre brandfare og risiko for forbrændinger. Følg retningslinerne nedenfor for at mindske risikoen for personskade:

Forsøg ikke at genoplade batteriet.

Udsæt ikke batteriet for temperaturer over 60 °C (140 °F).

Undgå at mase batteriet, stikke hul på det, kortslutte de ydre kontakter samt at udsætte batteriet for vand eller åben ild.

Udskift kun batteriet med et HP reservebatteri til dette produkt.

**VIGTIGT:** Det er vigtigt at sikkerhedskopiere computerens CMOS-indstillinger, inden batteriet udskiftes. CMOS-indstillingerne slettes, når batteriet fjernes eller udskiftes.

Statisk elektricitet kan beskadige de elektroniske komponenter i computeren eller ekstraudstyret. Inden disse procedurer påbegyndes, skal du sikre dig, at du ikke afgiver statisk elektricitet ved at røre ved en metalgenstand med jordforbindelse.

**BEMÆRK:** Litiumbatteriets levetid forlænges, når computeren tilsluttes en strømførende stikkontakt. Litiumbatteriet bruges kun, når computeren IKKE er tilsluttet ledningsnettet.

HP opfordrer kunder til at genbruge brugt elektronisk hardware, originale HP-printerpatroner og genopladelige batterier. Yderligere oplysninger om genbrugsprogrammer findes på [http://www.hp.com/](http://www.hp.com/recycle) [recycle.](http://www.hp.com/recycle)

- **1.** Fjern/afbryd alle sikkerhedsenheder, der forhindrer åbning af computeren.
- **2.** Fjern alle flytbare medier, som f.eks. USB-flashdrev, fra computeren.
- **3.** Sluk computeren korrekt via operativsystemet, og sluk derefter alle eksterne enheder.
- **4.** Fjern netledningen til vekselstrøm fra stikkontakten med vekselstrøm, og fjern alle eksterne enheder.
- **VIGTIGT:** Så længe systemet er tilsluttet en tændt stikkontakt, er der altid spænding på systemkortet, uanset om systemet er tændt eller slukket. Du skal altid tage netledningen til vekselstrøm ud af strømkilden, inden computeren åbnes, for at undgå skader på computerens indbyggede komponenter.
- **5.** Hvis computeren er monteret på en fod, skal computeren afmonteres fra foden, og derefter lægges computeren ned.
- **6.** Afmonter computerens adgangspanel.

Se [Afmontering af computerens adgangspanel på side 9](#page-14-0) for at få anvisninger.

- **7.** Hvis din model har en harddisk, skal du fjerne harddisken, og drevrummet til harddisken for at få adgang til batteriet.
	- **a.** Rotér harddiskens lås (1) op for at frakoble harddisken fra rummet. Skyd derefter drevet mod chassisets bagside, indtil det stopper, og løft derefter harddisken (2) op og ud af rummet.

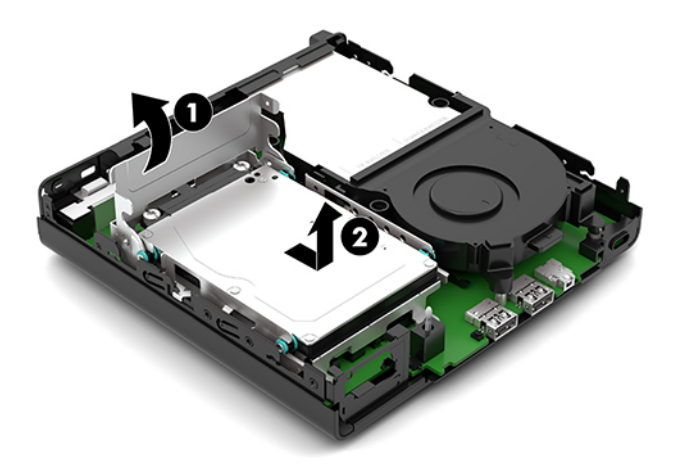

**b.** Fjern klemmen (1) på harddiskkablet fra stikket på systemkortet. Frakobl harddiskkablet (2) fra systemkortet ved hjælp af afrivningstappen på kablet, og fjern derefter de to skruer (3), der fastholder drevrummet til harddisken til chassiset. Skyd drevrummet (4) til harddisken tilbage, og løft det ud af chassiset.

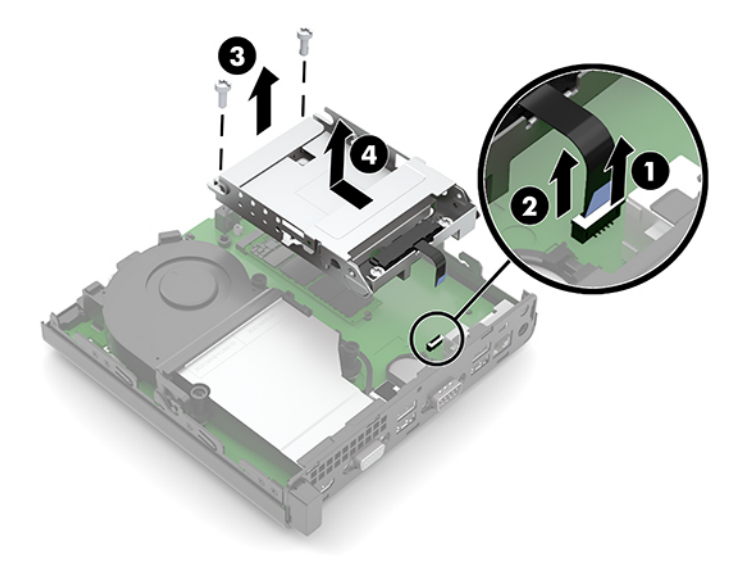

**8.** Find batteriet og batteriholderen på systemkortet.

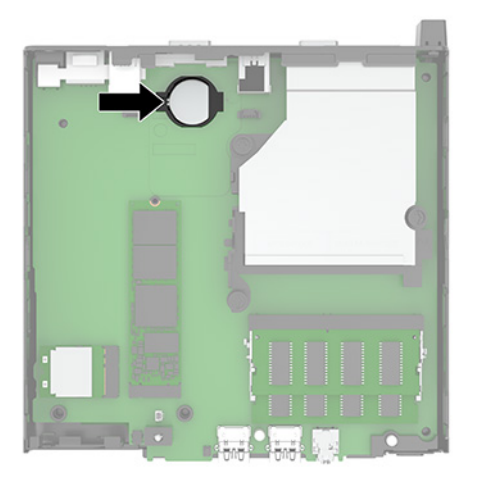

- **9.** Skyd batteriet tilbage (1), så kanten af batteriet dukker frem, og træk derefter batteriet (2) ud af holderen.
	- ľŻ **BEMÆRK:** Du skal muligvis bruge et lille tyndt værktøj til at trykke batteriet tilbage, når du fjerner det.

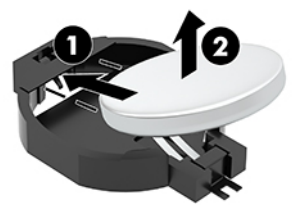

**10.** Placér udskiftningsbatteriet i holderen (1) med den positive side opad. Skyd derefter batteriet (2) tilbage, og tryk det ned i holderen.

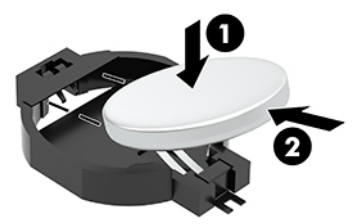

- **11.** Sæt harddisken og drevrummet til harddisken tilbage, hvis din model havde en harddisk.
	- **a.** Placér drevrummet (1) til harddisken i chassiset, og skyd det derefter fremad. Installér de to skruer (2), der fastgør drevrummet til harddisken til chassiset, og slut derefter harddiskkablet (3) til systemkortet. Fastgør kablet ved at sætte harddiskens kabelklemme (4) i stikket på systemkortet.

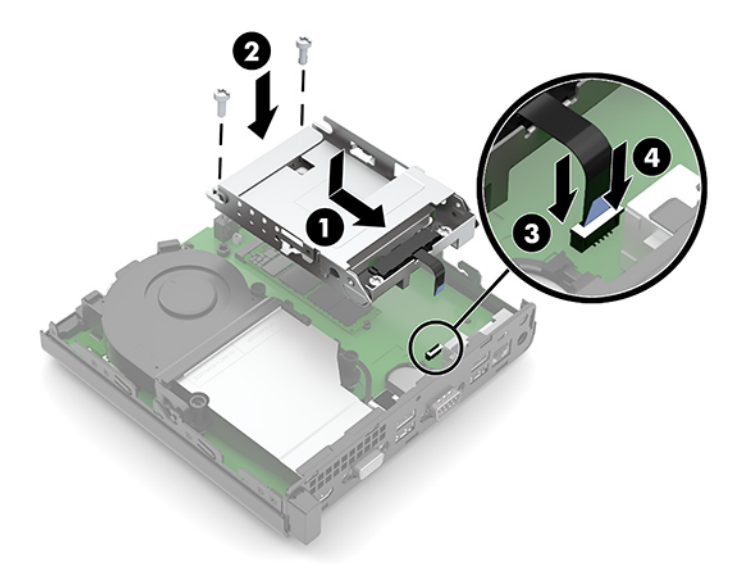

**b.** Flugt harddiskens monteringsskruer med rillerne i harddiskens drevrum, tryk harddisken ned i rummet, og skyd den (1) fremad. Rotér derefter harddisklåsen (2) nedad for at få harddisken til at gå i indgreb.

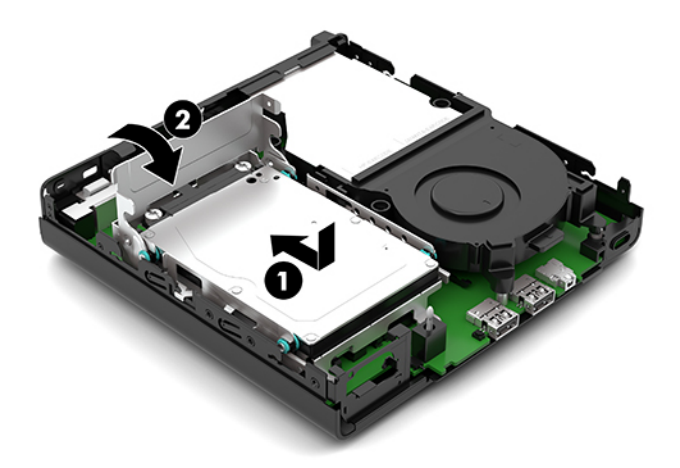

**12.** Monter computerens adgangspanel igen.

Se [Sådan monteres computerens adgangspanel på side 10](#page-15-0) for at få anvisninger.

- **13.** Hvis computeren var monteret på en fod, monteres den igen.
- **14.** Tilslut netledningen til vekselstrøm og eventuelle eksterne enheder, og tænd derefter computeren.
- **15.** Lås alle sikkerhedsanordninger, der var afbrudt, da adgangspanelet til computeren blev fjernet.
- **16.** Indstil dato og klokkeslæt, adgangskoder og andre specielle systemopsætninger med hjælpeprogrammet til computeropsætning.

# <span id="page-36-0"></span>**Synkronisering af det trådløse tastatur eller den trådløse mus (ekstraudstyr)**

Musen og tastaturet synkroniseres fra fabrikken. Hvis de ikke virker, skal batterierne fjernes og udskiftes. Hvis musen og tastaturet endnu ikke er synkroniseret, skal du følge denne procedure for at synkronisere parret manuelt på ny.

**1.** Slut modtageren til en USB-port på computeren. Hvis computeren kun har USB-porte SuperSpeed, skal du sætte modtageren i en USB-port SuperSpeed.

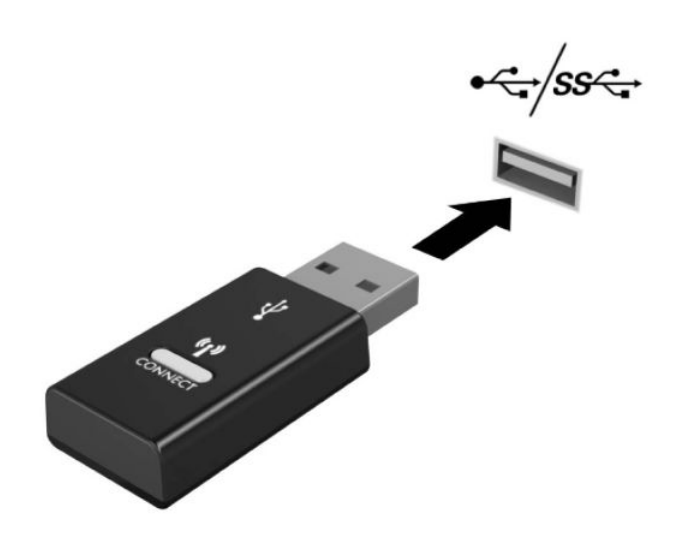

**2.** Undgå signalinterferens med en USB SuperSpeed-enhed ved at placere modtageren mindst 3,0 cm fra USB SuperSpeed-enheden.

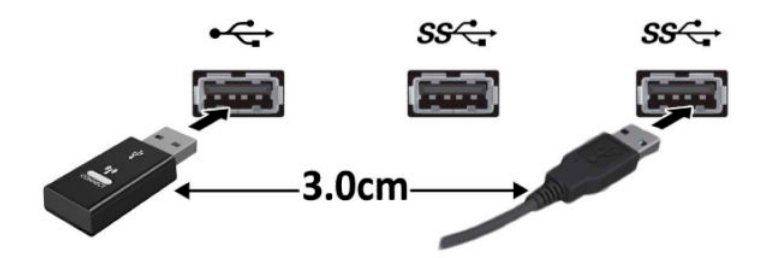

**3.** Tryk på tilslutningsknappen på modtageren i cirka fem sekunder. Lysdioden for status på modtageren blinker i cirka 30 sekunder, når der er trykket på tilslutningsknappen.

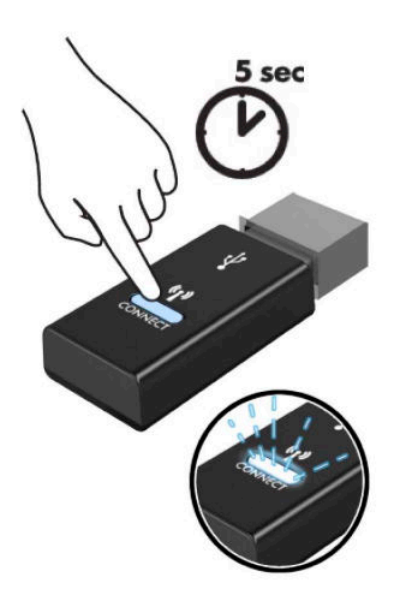

**4.** Mens lysdioden for status på modtageren blinker skal du trykke på tilslutningsknappen neden under tastaturet i fem til ti sekunder. Når tilslutningsknappen slippes, holder lysdioden for status på modtageren op med at blinke, og enhederne er synkroniseret.

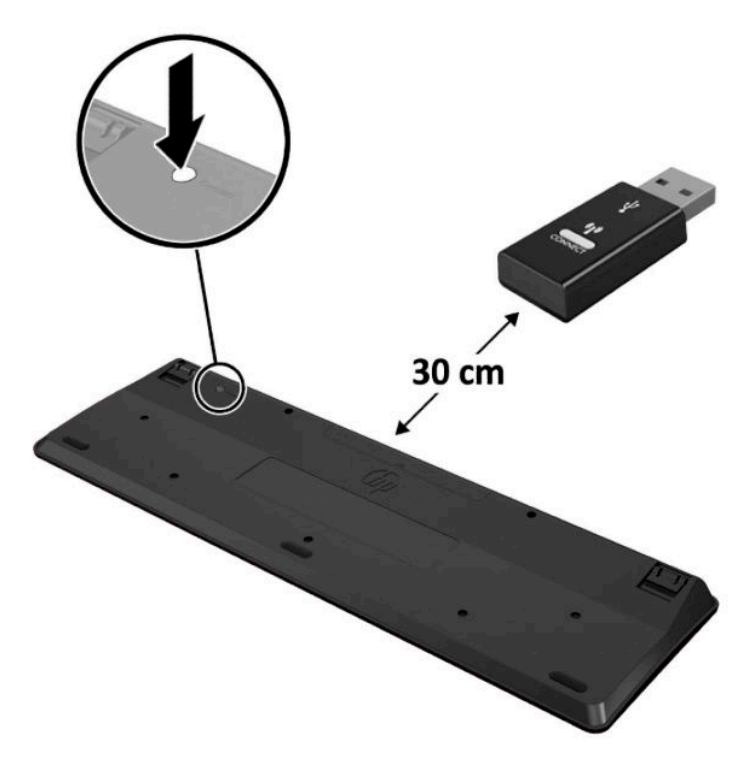

**5.** Tryk på tilslutningsknappen på modtageren i cirka fem sekunder. Lysdioden for status på modtageren blinker i cirka 30 sekunder, når der er trykket på tilslutningsknappen.

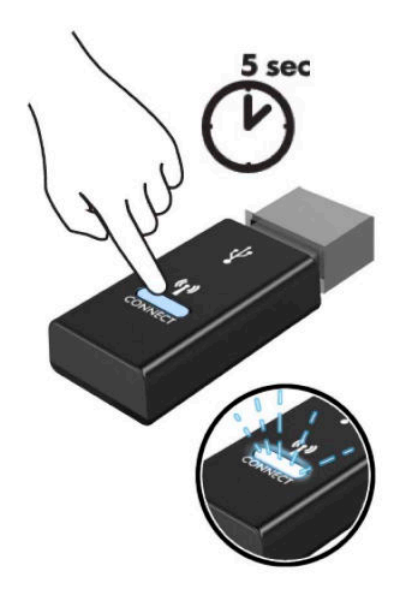

**6.** Mens lysdioden for status på modtageren blinker skal du trykke på tilslutningsknappen neden under musen i fem til ti sekunder. Når tilslutningsknappen slippes, holder lysdioden for status på modtageren op med at blinke, og enhederne er synkroniseret.

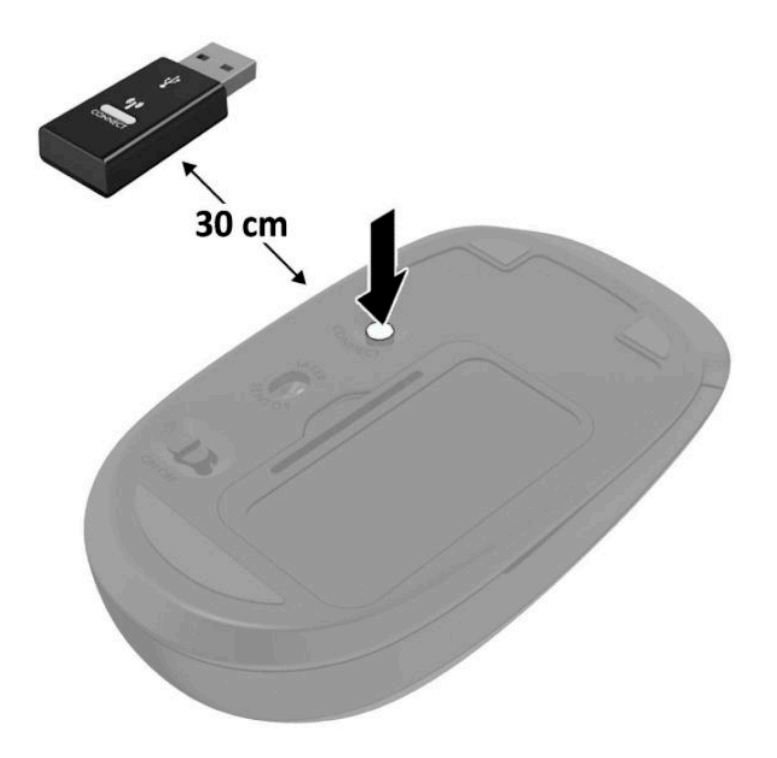

**BEMÆRK:** Hvis musen og tastaturet stadig ikke virker, skal du fjerne og udskifte batterierne. Hvis musen og tastaturet stadig er ikke synkroniserede, skal du synkronisere tastaturet og musen igen.

# <span id="page-39-0"></span>**A Elektrostatisk afladning**

En aƮadning af statisk elektricitet fra en finger eller en anden leder kan skade systemkortet eller andre statisk-sensitive enheder. Denne type skader kan reducere enhedens forventede levetid.

# **Sådan undgår du elektrostatisk afladning**

Du kan forebygge skader fra statisk elektricitet ved at benytte følgende forholdsregler:

- Undgå håndkontakt ved at transportere og opbevare produkterne i beholderne, der er sikret mod statisk elektricitet.
- Opbevar dele, der er følsomme over for statisk elektricitet, i beholdere, indtil de er flyttet til antistatiske arbejdsstationer.
- Placer delene på en overflade med jordforbindelse, før de tages ud af beholderne.
- Undgå at berøre ben, ledninger eller kredsløb.
- Sørg altid for ordentlig jordforbindelse, inden komponenter eller samlinger, der er følsomme over for statisk elektricitet, berøres.

# **Former for jordforbindelse**

Der findes adskillige jordforbindelsesmetoder. Brug én eller flere af følgende metoder, når du håndterer eller installerer dele, der er følsomme over for statisk elektricitet:

- Brug en håndledsstrop, som er forbundet med en jordforbindelsesledning til en arbejdsstation, eller et computerkabinet med jordforbindelse. Håndledsstropper er fleksible stropper med minimum 1 megohm, +/- 10 procent, modstand i jordforbindelsesledningen. Du kan sikre korrekt jordforbindelse ved at bære stroppen tæt til huden.
- Brug hælstropper, tåstropper eller støvlestropper ved stående arbejdsstationer. Brug stropperne på begge fødder eller gulvmåtter, der absorberer statisk elektricitet, når du står på et ledende gulv.
- Brug ledende serviceværktøjer.
- Brug et transportabelt servicesæt med en foldbar arbejdsmåtte, der absorberer statisk elektricitet.

Hvis du ikke har noget af det foreslåede udstyr til at skabe korrekt jordforbindelse, skal du kontakte en autoriseret HP-forhandler eller serviceudbyder.

**BEMÆRK:** Kontakt en autoriseret HP-forhandler eller serviceudbyder for yderligere oplysninger om statisk elektricitet.

# <span id="page-40-0"></span>**B Retningslinjer for computerhåndtering, rutinemæssig vedligeholdelse og forberedelse af forsendelser**

# **Retningslinjer for computerhåndtering og rutinemæssig vedligeholdelse**

Følg disse retningslinjer for korrekt opsætning og vedligeholdelse af computeren og skærmen:

- Hold computeren væk fra fugt, direkte sollys og ekstrem kulde og varme.
- Brug kun computeren når den står på en stabil, plan overƮade. Sørg for at der er 10,2 cm (4 tommer) fri plads på alle de sider af computeren, hvor der er ventilationshuller, og over skærmen for at sikre tilstrækkelig luftgennemstrømning.
- Du må aldrig mindske luftgennemstrømningen gennem computeren ved at blokere ind- og udtag til luft. Placer ikke tastaturet, med tastaturfødderne nede, direkte mod fronten af desktopenheden, da dette også mindsker luftgennemstrømningen.
- Du må aldrig bruge computeren, hvis adgangspanelet eller udvidelseskortenes dæksler er fjernet.
- Computere må ikke stilles ovenpå hinanden eller placeres så tæt på hinanden, at de kommer i kontakt med hinandens recirculerede eller forvarmede luft.
- Hvis computeren skal bruges i en separat indkapsling, skal du sørge for, at indkapslingen har indsugnings- og udsugningsventilation. Retningslinjerne for ovenfor skal også følges.
- Der må ikke komme væske i computeren og tastaturet.
- Ventilationsåbningerne på skærmen må aldrig dækkes af nogen form for materiale.
- Installer eller aktiver strømsparefunktionerne i operativsystemet eller andet software, herunder slumretilstand.
- Sluk computeren, før du udfører noget af følgende:
	- Aftør om nødvendigt det udvendige af computeren med en blød, fugtig klud. Brug af rengøringsmidler kan forårsage misfarvninger eller beskadige overfladen.
	- Rengør regelmæssigt alle computerens ventilationsåbninger. Fnuller, støv og andre fremmedlegemer kan blokere ventilationsåbninger og begrænse luftgennemstrømningen.

# <span id="page-41-0"></span>**Forberedelse til forsendelse**

Følg disse forslag, når du forbereder computeren til forsendelse:

- **1.** Sikkerhedskopier filerne på harddisken til en ekstern lagerenhed. Sørg for, at mediet med sikkerhedskopien ikke udsættes for elektriske eller magnetiske impulser under opbevaring eller transport.
- **BEMÆRK:** Harddisken låses automatisk, når strømmen til systemet slukkes.
- **2.** Fjern og gem alle flytbare medier.
- **3.** Sluk computeren og alle eksterne enheder.
- **4.** Træk netledningen ud af stikkontakten og derefter ud af computeren.
- **5.** Afbryd systemkomponenter og eksterne enheder fra deres strømkilde og derefter fra computeren.
	- **BEMÆRK:** Sørg for, at alle kort sidder korrekt og sikkert i kortstikkene, før computeren sendes.
- **6.** Pak systemkomponenter og eksterne enheder ned i den oprindelige emballage eller i en tilsvarende emballage med god beskyttelse.

# <span id="page-42-0"></span>**C Hjælp til handicappede**

# **Hjælp til handicappede**

Mangfoldighed, inklusion og balance mellem arbejdsliv og privatliv er nøgleprioriteter for HP og indgår derfor i alt det, vi gør. Her er nogle eksempler på, hvordan vi gør en forskel på arbejdsområdet for at skabe et inkluderende miljø med fokus på interaktionen mellem mennesket og teknologiens fordele i hele verden.

## **Find de teknologiske værktøjer, du har brug for**

Det menneskelige potentiale udnyttes gennem teknologien. Teknologiske hjælpemidler fjerner barrierer og er med til at sikre uafhængigheden i hjemmet, på arbejdspladsen og i lokalsamfundet. Teknologiske hjælpemidler hjælper med at styrke, fastholde og forbedre funktionerne i elektronisk teknologi og IT. Dette omfatter stationære og bærbare computere, tablet-pc'er, mobiltelefoner, printere og meget mere. Se [De](#page-43-0)  [bedste teknologiske hjælpemidler til dig på side 38](#page-43-0) for at få flere oplysninger.

## **Vores forpligtelse**

HP bestræber sig på at tilvejebringe produkter og tjenester, der kan benyttes af personer med handicap. Denne forpligtelse understøtter vores virksomhedsmål om mangfoldighed og hjælper os med at sikre, at teknologiens fordele bliver tilgængelige for enhver.

Vores mål for tilgængeligheden går ud på at udforme, producere og markedsføre produkter og tjenester, som kan bruges af alle, herunder personer med handicap – enten som separate enheder eller i kombination med relevante teknologiske hjælpemidler.

For at nå vores mål indeholder denne tilgængelighedspolitik syv vigtige målsætninger, der skal styre vores virksomheds adfærd på området. Alle HP-ledere og -medarbejdere forventes at understøtte disse målsætninger og implementeringen heraf alt efter deres funktion og ansvarsområder:

- Opmærksomheden på tilgængelighed inden for virksomheden skal øges, og vores medarbejdere skal have adgang til de nødvendige kurser for at kunne udforme, producere, markedsføre og levere tilgængelige produkter og tjenester.
- Der skal udarbejdes retningslinjer for produkters og tjenesters tilgængelighed, og vores produktudviklingsteam skal være ansvarlige for at implementere disse retningslinjer, når dette rent konkurrencemæssigt, teknisk og økonomisk giver mening.
- Personer med handicap skal involveres i udarbejdelsen af retningslinjer for tilgængeligheden og i udformningen og afprøvningen af produkter og tjenester.
- Hjælpefunktionerne til handicappede skal dokumenteres, og der skal være offentlig adgang til information om vores produkter og tjenester.
- Der skal etableres et samarbejde med de førende udbydere af teknologiske hjælpemidler og løsninger.
- <span id="page-43-0"></span>Den interne og eksterne forskning og udvikling til fremme af de teknologiske hjælpemidler, der har relevans for vores produkter og tjenester, skal understøttes.
- Branchestandarder og retningslinjer for tilgængelighed skal understøttes, og der skal ydes et bidrag til dem.

## **International Association of Accessibility Professionals (IAAP)**

IAAP er en nonprofitorganisation, hvis sigte er at forbedre tilgængelighedsopgaven via netværk, uddannelse og certificering. Formålet er at hjælpe fagfolk inden for tilgængelighed, således at de kan udvikle og styrke deres karrierer og blive bedre til at hjælpe organisationer med at integrere tilgængelighedskomponenten i deres produkter og infrastruktur.

HP er stiftende medlem og tilsluttede sig organisationen for sammen med andre at udvikle tilgængelighedsområdet. Denne forpligtelse understøtter vores virksomhedsmål om tilgængelighed i forbindelse med udformningen, produktionen og markedsføringen af produkter og tjenester, som kan bruges af personer med handicap.

Det er IAAP's mål at udvikle vores tilgængelighedsopgave ved at skabe interaktion mellem enkeltpersoner, elever og organisationer, så de kan lære af hinanden. Vil du vide mere, kan du gå ind på <http://www.accessibilityassociation.org> for at deltage i onlineforummet, tilmelde dig nyhedsbrevet og læse om medlemsskabsporteføljen.

## **De bedste teknologiske hjælpemidler til dig**

Alle, herunder personer med handicap eller aldersbetingede begrænsninger, skal kunne bruge teknologi for at kunne kommunikere, udtrykke sig og interagere med verden. HP arbejder på at øge opmærksomheden omkring tilgængelighed hos HP og hos vores kunder og partnere. Der findes en lang række teknologiske hjælpemidler, der gør HP-produkterne nemmere at bruge, nemlig letlæselige store skrifttyper, stemmegenkendelse, der giver hænderne en pause, eller andre hjælpeteknologier, der gør HP-produkter nemmere at bruge. Hvordan vælger du det rigtige?

### **Analysér dine behov**

Dit potentiale udnyttes gennem teknologien. Teknologiske hjælpemidler fjerner barrierer og er med til at sikre uafhængigheden i hjemmet, på arbejdspladsen og i lokalsamfundet. Teknologiske hjælpemidler (AT) hjælper med at øge, fastholde og forbedre funktionerne i elektronisk teknologi og IT. Dette omfatter stationære og bærbare computere, tablet-pc'er, mobiltelefoner, printere og meget mere.

Udvalget af AT-produkter er stort. Gennem din analyse af de teknologiske hjælpemidler skal du gerne kunne evaluere forskellige produkter, finde svar på dine spørgsmål og få hjælp til at vælge den bedste løsning til din specifikke situation. Fagfolkene med kompetencer inden for AT-behovsanalyser kommer fra mange forskellige områder. Et eksempel er autoriserede eller certificerede personer inden for fysioterapi, ergoterapi, foniatri og andre fagområder. Ikke-autoriserede eller ikke-certificerede personer vil dog også kunne hjælpe med behovsanalysen. Det vigtige er her at spørge ind til personens erfaring, ekspertise og priser for at klarlægge, hvorvidt vedkommende kan hjælpe dig videre.

### **Tilgængelighed for HP-computere og -tabletprodukter**

På følgende links finder du i givet fald oplysninger om de hjælpefunktioner til handicappede og teknologiske hjælpemidler, der er integreret i mange HP-produkter. Med disse ressourcer bliver du i stand til at vælge det specifikke teknologiske hjælpemiddel og de(t) specifikke produkt(er), der egner sig bedst til din situation.

- [HP Elite x3 hjælpefunktioner til handicappede \(Windows 10 Mobile\)](http://support.hp.com/us-en/document/c05227029)
- [HP-computere hjælpefunktioner til handicappede i Windows 7](http://support.hp.com/us-en/document/c03543992)
- <span id="page-44-0"></span>● [HP-computere – hjælpefunktioner til handicappede i Windows 8](http://support.hp.com/us-en/document/c03672465)
- [HP-computere hjælpefunktioner til handicappede i Windows 10](http://support.hp.com/us-en/document/c04763942)
- [HP Slate 7-tablet-pc'er aktivering af hjælpefunktioner til handicappede på din HP-tablet \(Android 4.1/](http://support.hp.com/us-en/document/c03678316) [Jelly Bean\)](http://support.hp.com/us-en/document/c03678316)
- [HP SlateBook-computere aktivering af hjælpefunktioner til handicappede \(Android 4.3/4.2/Jelly Bean\)](http://support.hp.com/us-en/document/c03790408)
- [HP Chromebook-computere aktivering af hjælpefunktioner til handicappede på din HP Chromebook](http://support.hp.com/us-en/document/c03664517) [eller Chromebox \(Chrome OS\)](http://support.hp.com/us-en/document/c03664517)
- [HP Shopping perifere enheder til HP-produkter](http://store.hp.com/us/en/ContentView?eSpotName=Accessories&storeId=10151&langId=-1&catalogId=10051)

Se [Kontakt support på side 43](#page-48-0) for at få yderligere hjælp til hjælpefunktionerne til handicappede på dit HPprodukt.

Andre links til eksterne partnere og leverandører, der muligvis tilbyder yderligere hjælpefunktioner:

- Microsoft-information om hjælp til handicappede (Windows 7, Windows 8, Windows 10, Microsoft Office)
- [Information om Google-produkters hjælpefunktioner til handicappede \(Android, Chrome, Google Apps\)](http://www.google.com/accessibility/products)
- [Teknologiske hjælpemidler sorteret efter type af handicap](http://www8.hp.com/us/en/hp-information/accessibility-aging/at-product-impairment.html)
- [Teknologiske hjælpemidler sorteret efter produkttype](http://www8.hp.com/us/en/hp-information/accessibility-aging/at-product-type.html)
- [Udbydere af teknologiske hjælpemidler med produktbeskrivelser](http://www8.hp.com/us/en/hp-information/accessibility-aging/at-product-descriptions.html)
- **[Assistive Technology Industry Association \(ATIA\)](http://www.atia.org/)**

# **Standarder og lovgivning**

### **Standarder**

Det amerikanske udvalg for tilgængelighed (US Access Board) har udarbejdet afsnit 508 i standarderne for de føderale indkøbsregler (Federal Acquisition Regulation, FAR), der behandler adgangen til informations- og kommunikationsteknologi (IKT) for personer med fysisk, sensorisk eller kognitivt handicap. Standarderne indeholder tekniske kriterier gældende for forskellige teknologityper samt ydeevnebaserede krav, der fokuserer på de pågældende produkters funktioner. Der findes specifikke kriterier for softwareprogrammer og operativsystemer, webbaseret information og programmer, computere, telekommunikationsprodukter, video og multimedier samt uafhængige lukkede produkter.

### **Mandat 376 – EN 301 549**

Den Europæiske Union har udarbejdet EN 301 549-standarden som en del af mandat 376 som grundlag for et onlineværktøjssæt for offentlige indkøb af IKT-produkter. Standarden indeholder kravene til funktionel tilgængelighed gældende for IKT-produkter og -tjenester samt en beskrivelse af testprocedurer og evalueringsmetoder for hvert enkelt tilgængelighedskrav.

### **Retningslinjer for tilgængeligheden af webindhold (Web Content Accessibility Guidelines, WCAG)**

Retningslinjerne for tilgængeligheden af webindhold (WCAG) som udarbejdet af W3C's initiativ om tilgængelighed på internettet (Web Accessibility Initiative, WAI) hjælper webdesignere og udviklere med at oprette websteder, der opfylder behovene hos personer med handicap eller aldersbetingede begrænsninger bedre. WCAG forbedrer tilgængeligheden for alle former for webindhold (tekst, billeder, lyd og video) og

<span id="page-45-0"></span>webprogrammer. WCAG kan nøje afprøves, er nemme at forstå og bruge og sikrer webudviklerne en vis fleksibilitet til at kunne videreudvikle. WCAG 2.0 er endvidere blevet godkendt som [ISO/IEC 40500:2012.](http://www.iso.org/iso/iso_catalogue/catalogue_tc/catalogue_detail.htm?csnumber=58625/)

WCAG behandler specifikt de barrierer, der eksisterer i forhold til webadgangen for personer med syns-, høre-, fysisk, kognitivt og neurologisk handicap samt ældre webbrugere, der har brug for hjælp i forbindelse med deres webadgang. WCAG 2.0 beskriver tilgængeligt indhold som:

- **Opfatteligt** (f.eks. ved at stille tekstalternativer til billeder, billedtekster til lyd, tilpasninger af præsentationer og farvekontraster til rådighed)
- **Anvendeligt** (ved at sikre adgang til tastaturer, farvekontrast, timing af indtastning, forhindring af slagtilfælde og navigerbarhed)
- **Forståeligt** (ved at sikre læsbarhed, forudsigelighed og indtastningshjælp)
- **Robust** (f.eks. ved at sikre kompatibiliteten med teknologiske hjælpemidler)

### **Love og bestemmelser**

Der har været et øget lovgivningsmæssigt fokus på IT- og informationstilgængelighed. Dette afsnit indeholder links til information om vigtige love, bestemmelser og standarder.

- **[USA](http://www8.hp.com/us/en/hp-information/accessibility-aging/legislation-regulation.html#united-states)**
- **[Canada](http://www8.hp.com/us/en/hp-information/accessibility-aging/legislation-regulation.html#canada)**
- **[Europa](http://www8.hp.com/us/en/hp-information/accessibility-aging/legislation-regulation.html#europe)**
- [Storbritannien](http://www8.hp.com/us/en/hp-information/accessibility-aging/legislation-regulation.html#united-kingdom)
- **[Australien](http://www8.hp.com/us/en/hp-information/accessibility-aging/legislation-regulation.html#australia)**
- **[Globalt](http://www8.hp.com/us/en/hp-information/accessibility-aging/legislation-regulation.html#worldwide)**

#### **USA**

Ifølge afsnit 508 i den amerikanske rehabiliteringslov (Rehabilitation Act) skal agenturer oplyse, hvilke standarder der gælder for indkøb af IKT, udføre markedsundersøgelser for at fastsætte tilgængeligheden af produkter og tjenester og dokumentere resultaterne af deres markedsundersøgelser. Følgende kan hjælpe til at kunne opfylde kravene i afsnit 508:

[www.section508.gov](https://www.section508.gov/)

#### ● [Vælg ud fra tilgængelighedskriteriet](https://buyaccessible.gov)

Det amerikanske udvalg for tilgængelighed er i øjeblikket i gang med at opdatere standarderne i afsnit 508. Det betyder, at der vil blive inddraget nye teknologier og andre områder på de steder, hvor standarderne har skullet revideres. Se flere oplysninger i [det opdaterede afsnit 508](http://www.access-board.gov/guidelines-and-standards/communications-and-it/about-the-ict-refresh).

I henhold til afsnit 255 i den amerikanske telekommunikationslov skal personer med handicap have adgang til telekommunikationsprodukter og -tjenester. FCC-reglerne behandler alle former for udstyr til telefonnet og telekommunikationsudstyr i form af hard- og software til brug i hjemmet og på arbejdspladsen. Dette udstyr omfatter telefoner, trådløse håndsæt, faxmaskiner, telefonsvarerudstyr og personsøgere. FCCreglerne dækker også basis- og specialtjenester inden for telekommunikation, herunder regelmæssige telefonopkald, banke på-funktionen, kortnummervalg, viderestilling af opkald, computerstyret nummeroplysning, overvågning af opkald, nummervisning, sporing af opkald og opkaldsgentagelse samt talemeddelelses- og interaktive talesvarsystemer, der oplyser den opkaldende om valgmuligheder. Se flere

oplysninger i [afsnit 255 fra den amerikanske føderale kommunikationskommission \(Federal Communication](http://www.fcc.gov/guides/telecommunications-access-people-disabilities) [Commission, FCC\)](http://www.fcc.gov/guides/telecommunications-access-people-disabilities).

### <span id="page-46-0"></span>**Den amerikanske lov for det 21. århundrede om tilgængeligheden af kommunikation og video (21st Century Communications and Video Accessibility Act, CVAA)**

CVAA udgør en opdatering af den føderale kommunikationslov og har til formål at forbedre adgangen til moderne kommunikationsmidler for personer med handicap ved at opdatere tilgængelighedslovene fra 1980'erne og 1990'erne til også at omfatte de nye digitale, bredbånds- og mobile innovationer. FCC står for bestemmelsernes håndhævelse, og de er dokumenteret som 47 CFR, del 14 og del 79.

[FCC-vejledning om CVAA](https://www.fcc.gov/consumers/guides/21st-century-communications-and-video-accessibility-act-cvaa)

Anden amerikansk lovgivning og initiativer

[Den amerikanske lov om amerikanere med handicap \(Americans with Disabilities Act, ADA\), den](http://www.ada.gov/cguide.htm) [amerikanske telekommunikationslov \(Telecommunications Act\), den amerikanske rehabiliteringslov](http://www.ada.gov/cguide.htm)  [\(Rehabilitation Act\) og andre](http://www.ada.gov/cguide.htm)

### **Canada**

Den canadiske lov om tilgængelighed for Ontario-borgere med handicap (Accessibility for Ontarians with Disabilities Act, AODA) blev oprettet med det sigte at udarbejde og implementere tilgængelighedsstandarder, der skulle sikre Ontarios borgere med handicap adgang til varer, tjenester og faciliteter og inddragelsen af personer med handicap i udviklingen af tilgængelighedsstandarder. Den første standard i AODA er en standard om kundeservice. Der er dog også standarder om transport, beskæftigelse samt information og kommunikation under udarbejdelse. AODA gælder for regeringen i Ontario, den lovgivende forsamling, alle udpegede offentlige organisationer og alle personer eller organisationer, der stiller varer, tjenester eller faciliteter til rådighed for offentligheden eller andre tredjeparter, der som minimum har én medarbejder i Ontario. Inden den 1. januar 2025 skal der træffes foranstaltninger på tilgængelighedsområdet. Se flere oplysninger i [den canadiske lov om tilgængelighed for Ontario-borgere med handicap \(Accessibility for](http://www8.hp.com/ca/en/hp-information/accessibility-aging/canadaaoda.html)  [Ontarians with Disabilities Act, AODA\)](http://www8.hp.com/ca/en/hp-information/accessibility-aging/canadaaoda.html) .

#### **Europa**

EU-mandat 376, ETSI's tekniske rapport, ETSI DTR 102 612: "Menneskelige faktorer, europæiske tilgængelighedskrav i forbindelse med offentlige kontrakter om produkter og tjenesteydelser inden for IKTsektoren (Europa-Kommissionens mandat M 376, fase 1)" er blevet offentliggjort.

Baggrund: De tre europæiske standardiseringsorganer har oprettet to parallelle projektteams, der står for udførelsen af de opgaver, der er anført i Europa-Kommissionens "mandat 376 til CEN, CENELEC og ETSI til støtte for europæiske tilgængelighedskrav i forbindelse med offentlige kontrakter om produkter og tjenesteydelser inden for IKT-sektoren".

ETSI TC's særlige taskforce 333 for menneskelige faktorer har udarbejdet ETSI DTR 102 612. Se flere oplysninger om [den særlige taskforce 333's arbejde](https://portal.etsi.org/home.aspx) (herunder mandat, specifikation af de detaljerede arbejdsopgaver, tidsplan for arbejdet, tidligere udkast, liste over modtagne kommentarer og taskforce 333's kontaktoplysninger).

Et sideløbende projekt behandlede de dele, der vedrørte vurderingen af hensigtsmæssige test- og overensstemmelsesordninger. Dette er beskrevet i CEN BT/WG185/PT. Se Ʈere oplysninger på webstedet for CEN-projektteamet. De to projekter koordineres nøje.

- <span id="page-47-0"></span>[CEN-projektteamet](http://www.econformance.eu)
- [Europa-Kommissionens mandat til e-tilgængelighed \(PDF 46 KB\)](http://www8.hp.com/us/en/pdf/legislation_eu_mandate_tcm_245_1213903.pdf)
- [Kommissionen har begrænset opmærksomhed på e-tilgængelighed](https://www.euractiv.com/)

### **Storbritannien**

Den britiske lov om forskelsbehandling på grund af handicap (Disability Discrimination Act, DDA) fra 1995 blev vedtaget med det formål at sikre blinde og handicappede brugeres adgang til websteder i Storbritannien.

● [W3C-politikker for Storbritannien](http://www.w3.org/WAI/Policy/#UK/)

### **Australien**

Den australske regering har annonceret sin plan om at implementere [retningslinjer for tilgængelighed af](http://www.w3.org/TR/WCAG20/) [webindhold \(Web Content Accessibility Guidelines 2.0\).](http://www.w3.org/TR/WCAG20/)

Alle den australske regerings websteder skulle have en niveau A-overensstemmelse inden 2012 og niveau AA-overensstemmelse inden 2015. Den nye standard erstatter WCAG 1.0, som blev indført som et mandatkrav til agenturer i 2000.

### **Globalt**

- [Den særlige arbejdsgruppe for tilgængelighed, JTC1 \(Special Working Group on Accessibility, SWG-A\)](http://www.jtc1access.org/)
- [G3ict: det globale initiativ for inkluderende IKT \(The Global Initiative for Inclusive ICT\)](http://g3ict.com/)
- [Den italienske tilgængelighedslov](http://www.pubbliaccesso.gov.it/english/index.htm)
- [W3C-initiativet om webtilgængelighed \(Web Accessibility Initiative, WAI\)](http://www.w3.org/WAI/Policy/)

# **Nyttige ressourcer og links omhandlende tilgængelighed**

Følgende organisationer kan være gode informationskilder på området for handicap og aldersbetingede begrænsninger.

**BEMÆRK:** Dette er ikke en udtømmende liste. Organisationerne er udelukkende anført til informationsformål. HP påtager sig intet ansvar for de oplysninger eller kontaktpersoner, der findes på internettet. Opførelsen på siden er ikke ensbetydende med, at HP har godkendt dem.

### **Organisationer**

- American Association of People with Disabilities (AAPD)
- Association of Assistive Technology Act Programs (ATAP)
- Hearing Loss Association of America (HLAA)
- Information Technology Technical Assistance and Training Center (ITTATC)
- Lighthouse International
- **National Association of the Deaf**
- **National Federation of the Blind**
- <span id="page-48-0"></span>● Rehabilitation Engineering & Assistive Technology Society of North America (RESNA)
- Telecommunications for the Deaf and Hard of Hearing, Inc. (TDI)
- W3C-initiativet om webtilgængelighed (Web Accessibility Initiative, WAI)

### **Uddannelsesinstitutioner**

- California State University, Northridge, Center on Disabilities (CSUN)
- University of Wisconsin-Madison, Trace Center
- University of Minnesota, Computer Accommodations Program

## **Andre ressourcer på handicapområdet**

- ADA (Americans with Disabilities Act) Technical Assistance Program
- Business & Disability-netværket
- **EnableMart**
- Det Europæiske Handicapforum
- **Job Accommodation Network**
- Microsoft Enable
- Det amerikanske justitsministeriums vejledning om handicaprettigheder (A Guide to disability rights Laws)

### **HP-links**

[Vores onlinekontaktformular](https://h41268.www4.hp.com/live/index.aspx?qid=11387)

[HP's vejledning om komfort og sikkerhed](http://www8.hp.com/us/en/hp-information/ergo/index.html)

[HP-salg til den offentlige sektor](https://government.hp.com/)

# **Kontakt support**

**BEMÆRK:** Support er kun på engelsk.

- Døve eller hørehæmmede kunder, der har spørgsmål til teknisk support eller tilgængelighed for HPprodukter,
	- kan benytte TRS/VRS/WebCapTel og ringe til nummeret (877) 656-7058 mandag til fredag fra kl. 6 til 21 UTC-7.
- Kunder med andre handicaps eller aldersbetingede begrænsninger, der har spørgsmål til teknisk support eller tilgængelighed for HP-produkter, kan
	- ringe til nummeret (888) 259-5707 mandag til fredag fra kl. 6 til 21 UTC-7 eller
	- udfylde [kontaktformularen for personer med handicap eller aldersbetingede begrænsninger](https://h41268.www4.hp.com/live/index.aspx?qid=11387).

# <span id="page-49-0"></span>**Indeks**

### **A**

adgangspanel fjernelse [9](#page-14-0) Udskiftning [10](#page-15-0) afladning af statisk elektricitet, forebyggelse af skade [34](#page-39-0) afmontering computerens adgangspanel [9](#page-14-0) Afsnit 508 i standarderne om tilgængelighed [39](#page-44-0), [40](#page-45-0) AT (teknologiske hjælpemidler) finde [38](#page-43-0) formål [37](#page-42-0)

### **B**

batteri fjernelse [27](#page-32-0) installation [27](#page-32-0)

### **F**

fierne batteri [27](#page-32-0) hukommelsesmoduler [12](#page-17-0) WLAN-modul [23](#page-28-0) fjernelse harddisk [16](#page-21-0) solid state-drev [19](#page-24-0) forberedelse til forsendelse [36](#page-41-0)

### **H**

harddisk fjernelse [16](#page-21-0) installation [17](#page-22-0) hjælp til handicappede [37](#page-42-0) HP's tilgængelighedspolitik [37](#page-42-0) hukommelsesmoduler fjernelse [12](#page-17-0) installation [11](#page-16-0), [12](#page-17-0) maksimum [11](#page-16-0)

slots [11](#page-16-0) Specifikationer [11](#page-16-0)

#### **I**

installation batteri [27](#page-32-0) computerens adgangspanel [10](#page-15-0) harddisk [17](#page-22-0) hukommelsesmoduler [11](#page-16-0), [12](#page-17-0) sikkerhedslås [6](#page-11-0) solid state-drev [19](#page-24-0) WLAN-modul [23](#page-28-0) Installationsvejledninger [8](#page-13-0) International Association of Accessibility Professionals [38](#page-43-0)

### **K**

komponenter på bagsiden [3](#page-8-0) komponenter på forsiden [2](#page-7-0) konvertering til tower [4](#page-9-0) kundesupport, tilgængelighed [43](#page-48-0)

#### **M**

montering af computeren [5](#page-10-0) mus synkronisere trådløs [31](#page-36-0)

**N** netledning, tilslutning [7](#page-12-0)

### **P**

Placering af produkt-id [3](#page-8-0)

### **R**

ressourcer, tilgængelighed [42](#page-47-0) Retningslinjer for computerhåndtering [35](#page-40-0) Retningslinjer for ventilation [35](#page-40-0)

#### **S**

Serienummerets placering [3](#page-8-0) sikkerhedslås installation [6](#page-11-0) solid state-drev fjernelse [19](#page-24-0) installation [19](#page-24-0) specifikationer, hukommelsesmoduler [11](#page-16-0) standarder og lovgivning, tilgængelighed [39](#page-44-0) synkronisere trådløst tastatur og mus [31](#page-36-0)

### **T**

tastatur synkronisere trådløs [31](#page-36-0) teknologiske hjælpemidler (AT) finde [38](#page-43-0) formål [37](#page-42-0) tilgængelighed kræver en behovsanalyse [38](#page-43-0)

### **V**

VESA-monteringshuller [5](#page-10-0)

### **W**

WLAN-modul fjernelse [23](#page-28-0) installation [23](#page-28-0)